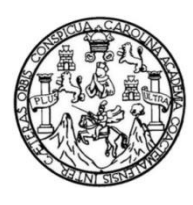

Universidad de San Carlos de Guatemala Facultad de Ingeniería Escuela de Ingeniería en Ciencias y Sistemas

**SISTEMA PARA LA GESTIÓN DE INVENTARIO EN EL ÁREA DE MATERIA PRIMA Y MANUFACTURACIÓN EN LA PLANTA DE SALES DE REHIDRATACIÓN ORAL DEL LABORATORIO DE PRODUCCIÓN DE MEDICAMENTOS, PROGRAMA EDC DE LA FACULTAD DE CIENCIAS QUÍMICAS Y FARMACIA DE LA UNIVERSIDAD DE SAN CARLOS DE GUATEMALA**

### **Diego Josué Bedoya Alonzo**

Asesorado por el Ing. Heber Arnulfo Pernilla Álvarez

Guatemala, junio de 2014

### UNIVERSIDAD DE SAN CARLOS DE GUATEMALA

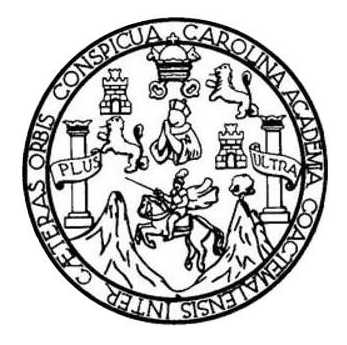

FACULTAD DE INGENIERÍA

**SISTEMA PARA LA GESTIÓN DE INVENTARIO EN EL ÁREA DE MATERIA PRIMA Y MANUFACTURACIÓN EN LA PLANTA DE SALES DE REHIDRATACIÓN ORAL DEL LABORATORIO DE PRODUCCIÓN DE MEDICAMENTOS, PROGRAMA EDC DE LA FACULTAD DE CIENCIAS QUÍMICAS Y FARMACIA DE LA UNIVERSIDAD DE SAN CARLOS DE GUATEMALA**

TRABAJO DE GRADUACIÓN

## PRESENTADO A LA JUNTA DIRECTIVA DE LA FACULTAD DE INGENIERÍA POR

### **DIEGO JOSUÉ BEDOYA ALONZO**

ASESORADO POR EL ING. HEBER ARNULFO PERNILLA ALVAREZ

AL CONFERÍRSELE EL TÍTULO DE

## **INGENIERO EN CIENCIAS Y SISTEMAS**

GUATEMALA, JUNIO DE 2014

## UNIVERSIDAD DE SAN CARLOS DE GUATEMALA FACULTAD DE INGENIERÍA

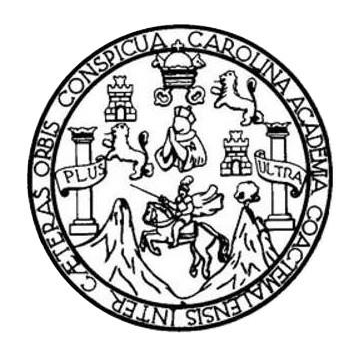

### **NÓMINA DE JUNTA DIRECTIVA**

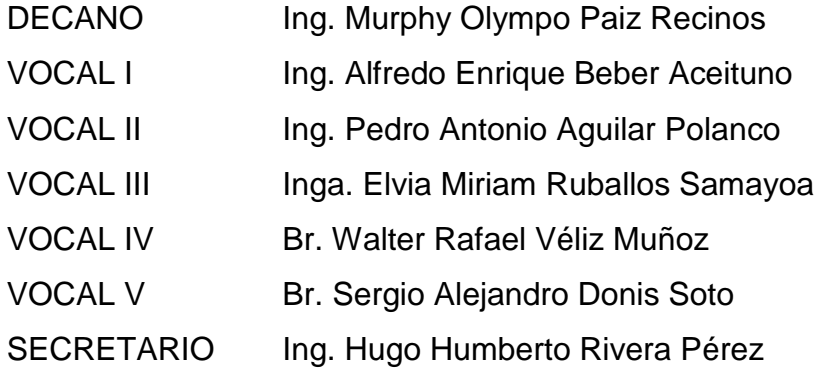

## **TRIBUNAL QUE PRACTICÓ EL EXAMEN GENERAL PRIVADO**

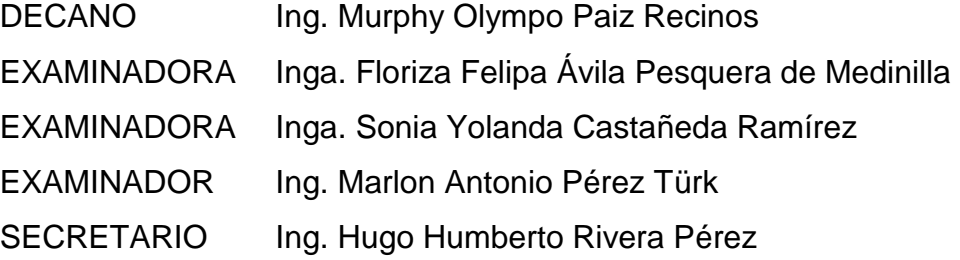

### **HONORABLE TRIBUNAL EXAMINADOR**

En cumplimiento con los preceptos que establece la ley de la Universidad de San Carlos de Guatemala, presento a su consideración mi trabajo de graduación titulado:

SISTEMA PARA LA GESTIÓN DE INVENTARIO EN EL ÁREA DE MATERIA PRIMA Y MANUFACTURACIÓN EN LA PLANTA DE SALES DE REHIDRATACIÓN ORAL DEL LABORATORIO DE PRODUCCIÓN DE MEDICAMENTOS, PROGRAMA EDC DE LA FACULTAD DE CIENCIAS QUÍMICAS Y FARMACIA DE LA UNIVERSIDAD DE SAN CARLOS DE GUATEMALA

Tema que me fuera asignado por la Dirección de la Escuela de Ingeniería en Ciencias y Sistemas, con fecha septiembre de 2013.

Diego Josué Bedoya Alonzo

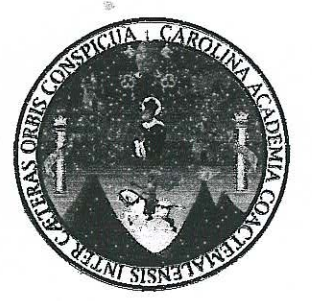

Guatemala, 09 de mayo de 2014

Silvio José Rodríguez Serrano **Director EPS** Facultad de Ingeniería Universidad de San Carlos de Guatemala

Estimado Ingeniero Silvio José Rodríguez Serrano:

Por este medio atentamente le informó que como Asesor de la Practica del Ejercicio Profesional Supervisado (E.P.S.) del estudiante universitario Diego Josué Bedoya Alonzo de la Carrera de Ingeniería en Ciencias y Sistemas, con carné No. 200715269, procedí a revisar el informe final, cuyo título es "SISTEMA PARA LA GESTIÓN DE INVENTARIO EN EL ÁREA DE MATERIA PRIMA Y MANUFACTURACIÓN EN LA PLANTA DE SALES DE REHIDRATACIÓN ORAL DEL LABORATORIO DE PRODUCCIÓN DE MEDICAMENTOS, PROGRAMA EDC DE LA FACULTAD DE CIENCIAS QUÍMICAS Y FARMACIA DE LA UNIVERSIDAD DE SAN CARLOS DE GUATEMALA".

En tal virtud, LO DOY POR APROBADO, solicitándole darle el trámite respectivo.

Sin otra particular, me es grato suscribirme.

Atentamente,

"Id y Enseñad a Todos"

Ing. Heber Arnulfo Pernilla Álvarez Ingeniero en Ciencias y Sistemas No. de Colegiado 11188 Asesor de proyecto

Heber Arnulfo Pernilla Alvarez Ingeniero en Clencias y Sistemas<br>Colegiado No. 11,188 **UNIVERSIDAD DE SAN CARLOS DE GUATEMALA** 

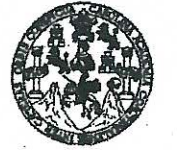

**FACULTAD DE INGENIERÍA** 

**UNIDAD DE EPS** 

Guatemala, 22 de mayo de 2014. REF.EPS.DOC.610.05.2014.

Ing. Silvio José Rodríguez Serrano Director Unidad de EPS Facultad de Ingeniería Presente

Estimado Ingeniero Rodríguez Serrano.

Por este medio atentamente le informo que como Supervisora de la Práctica del Ejercicio Profesional Supervisado, (E.P.S) del estudiante universitario de la Carrera de Ingeniería en Ciencias y Sistemas, Diego Josué Bedoya Alonzo carné No. 200715269 procedí a revisar el informe final, cuyo título es SISTEMA PARA LA GESTIÓN DE INVENTARIO EN EL ÁREA DE MATERIA PRIMA Y MANUFACTURACIÓN EN LA PLANTA DE SALES DE REHIDRATACIÓN ORAL DEL LABORATORIO DE PRODUCCIÓN DE MEDICAMENTOS, PROGRAMA EDC DE LA FACULTAD DE CIENCIAS QUÍMICAS Y FARMACIA DE LA UNIVERSIDAD DE SAN CARLOS DE **GUATEMALA.** 

En tal virtud, LO DOY POR APROBADO, solicitándole darle el trámite respectivo.

Sin otro particular, me es grato suscribirme.

Atentamente,

"Id y Enseñad a Todos" Inga. Floriza Felipa Avila Pesquera de Medinilla Supervisora de EPS Área de Ingenier v. Sistemas **PERSONAL** ad de San Carlos de Guates ASESOR(A)-SUPERVISOR(A) DE EPS Unidad de Prácticas de Ingeniería y EPS Facultad de Ingenieri

Edificio de EPS, Facultad de Ingeniería, Universidad de San Carlos de Guatemala, Ciudad Universitaria, zona 12. Teléfono directo: 2442-3509. http://sitios.ingenieria-umc.edu.gt/epa/

FFAPdM/RA

**UNIVERSIDAD DE SAN CARLOS DE GIJATEMALA** 

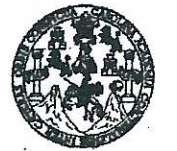

**FACULTAD DE INGENIERÍA** 

**UNIDAD DE EPS** 

Guatemala, 22 de mayo de 2014. REF.EPS.D.293.05.2014.

Ing. Marlon Antonio Pérez Turk Director Escuela de Ingeniería Ciencias y Sistemas Facultad de Ingeniería Presente

Estimado Ingeniero Perez Turk.

Por este medio atentamente le envío el informe final correspondiente a la práctica del Ejercicio Profesional Supervisado, (E.P.S) titulado SISTEMA PARA LA GESTIÓN DE INVENTARIO EN EL ÁREA DE MATERIA PRIMA Y MANUFACTURACIÓN EN LA PLANTA DE SALES DE REHIDRATACIÓN ORAL DEL LABORATORIO DE PRODUCCIÓN DE MEDICAMENTOS, PROGRAMA EDC DE LA FACULTAD DE CIENCIAS QUÍMICAS Y FARMACIA DE LA UNIVERSIDAD DE SAN CARLOS DE GUATEMALA, que fue desarrollado por el estudiante universitario Diego Josué Bedova Alonzo carné No. 200715269 quien fue debidamente asesorado por el Ing. Heber Arnulfo Pernilla Alvarez y supervisado por la Inga. Floriza Felipa Ávila Pesquera de Medinilla.

Por lo que habiendo cumplido con los objetivos y requisitos de ley del referido trabajo y existiendo la aprobación del mismo por parte del Asesor y la Supervisora de EPS, en mi calidad de Director apruebo su contenido solicitándole darle el trámite respectivo.

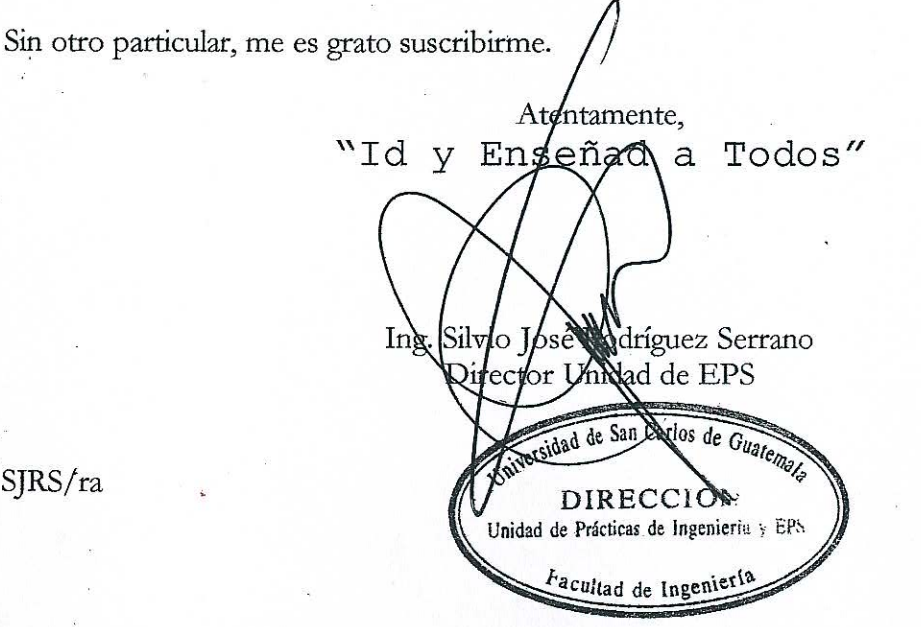

Edificio de EPS, Facultad de Ingeniería, Universidad de San Carlos de Guatemala. Ciudad Universitaria, zona 12. Teléfono directo: 2442-3509. http://sitios.ingenieria-umc.edu.ot/ens/

SJRS/ra

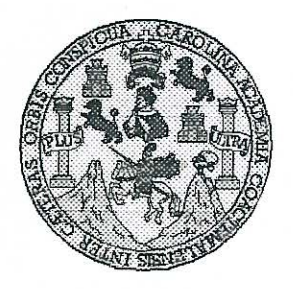

Universidad San Carlos de Guatemala Facultad de Ingeniería Escuela de Ingeniería en Ciencias y Sistemas

Guatemala, 28 de Mayo de 2014

Ingeniero Marlon Antonio Pérez Turk Director de la Escuela de Ingeniería En Ciencias y Sistemas

Respetable Ingeniero Pérez:

Por este medio hago de su conocimiento que he revisado el trabajo de graduación-EPS del estudiante DIEGO JOSUÉ BEDOYA ALONZO, carné 2007-15269, titulado: "SISTEMA PARA LA GESTIÓN DE INVENTARIO EN EL ÁREA DE MATERIA PRIMA Y MANUFACTURACIÓN EN LA PLANTA DE SALES DE REHIDRATACIÓN ORAL DEL LABORATORIO DE PRODUCCIÓN DE MEDICAMENTOS, PROGRAMA EDC DE LA FACULTAD DE CIENCIAS QUÍMICAS Y FARMACIA DE LA UNIVERSIDAD DE SAN CARLOS DE GUATEMALA", y a mi criterio el mismo cumple con los objetivos propuestos para su desarrollo, según el protocolo.

Al agradecer su atención a la presente, aprovecho la oportunidad para suscribirme.

Atentamente.

**Carlos** lfredo Azurdia Coordinádor de Privados Revisión de Trabaios de Gradua

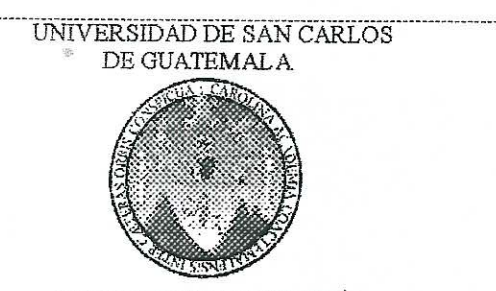

T.  $\overline{S}$  $\overline{C}$  $\overline{q}$  $\overline{T}$ L

 $\mathcal{A}$ 

 $\boldsymbol{\varphi}$ 

Ï.

 $\overline{C}$ 

 $\boldsymbol{I}$ 

 $\overline{\mathbf{F}}$  $\mathcal{N}$ 

C

Ī

 $\boldsymbol{A}$ 

**S** 

 $\gamma$ 

S

I

 $\overline{\mathbf{S}}$ 

T Æ  $\mathcal{M}$ 

 $\mathcal{A}$  $\overline{\mathcal{S}}$ 

FACULTAD DE INGENIERÍA **ESCUELA DE CIENCIAS Y SISTEMAS** TEL: 24767644

Director, Esquela

El Director de la Escuela de Ingeniería en Ciencias y Sistemas de la Facultad de Ingeniería de la Universidad de San Carlos de Guatemala, luego de conocer el dictamen del asesor con el visto bueno del revisor y del Licenciado en Letras, del trabajo de graduación "SISTEMA PARA LA GESTIÓN DE INVENTARIO EN EL ÁREA DE MATERIA PRIMA Y MANUFACTURACIÓN EN LA PLANTA DE SALES DE REHIDRATACIÓN ORAL DEL  $DE$ **PRODUCCIÓN LABORATORIO** DE **MEDICAMENTOS. PROGRAMA EDC**  $L_A$ DE FACULTAD DE CIENCIAS QUÍMICAS Y FARMACIA DE LA UNIVERSIDAD DE SAN CARLOS  $DE$ GUATEMALA", realizado por el estudiante DIEGO JOSUÉ BEDOYA ALONZO, aprueba el presente trabajo y solicita la *autorización del mismo.* 

"ID Y ENSEÑAD À TODOS"

Guatemala, 19 de junio 2014

Perez Türk geniería en Ciencias y Sistemas

SAN CARLOS DE GUA

**DIRECCION DE IGENIERIA EN CIENCIAS SISTEMAS** 

Universidad de San Carlos de Guatemala

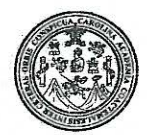

Facultad de Ingeniería Decanato

DTG. 288.2014

El Decano de la Facultad de Ingeniería de la Universidad de San Carlos de Guatemala, luego de conocer la aprobación por parte del Director de la Escuela de Ingeniería en Ciencias y Sistemas, al Trabajo de Graduación titulado: SISTEMA PARA LA GESTIÓN DE INVENTARIO EN EL ÁREA DE MATERIA PRIMA Y MANUFACTURACIÓN EN LA PLANTA DF **SALES** DE REHIDRATACIÓN ORAL **LABORATORIO DEL** DE **PRODUCCIÓN** DE MEDICAMENTOS, **PROGRAMA** EDC LA DE DE CIENCIAS QUÍMICAS Y FARMACIA **FACULTAD** DE 1 A UNIVERSIDAD DE SAN CARLOS DE GUATEMALA, presentado por el estudiante universitario Diego Josué Bedova Alonzo, y después de haber culminado las revisiones previas bajo la responsabilidad de las instancias correspondientes, se autoriza la impresión del mismo.

Ing. Murphy Olympo Paiz Recinos Decano Guatemala, 19 de junio de 2014 BEEAND LULTAD DE INBENIER

IMPRÍMASE:

/gdech

Escuelas: Ingeniería Civil, Ingeniería Mecánica Industrial, Ingeniería Química, Ingeniería Mecánica Eléctrica, - Escuela de Ciencias, Regional de Ingeniería Sanitaria y Recursos Hidráulicos (ERIS). Post-Grado Maestría en Sistemas Mención Ingeniería Vial. Carreras: Ingeniería Mecánica, Ingeniería Electrónica, Ingeniería en Ciencias y Sistemas. Licenciatura en Matemática. Licenciatura en Física. Centro de Estudios Superiores de Energía y Minas (CESEM). Guatemala, Ciudad Universitaria, Zona 12. Guatemala, Centroamérica.

## **ACTO QUE DEDICO A:**

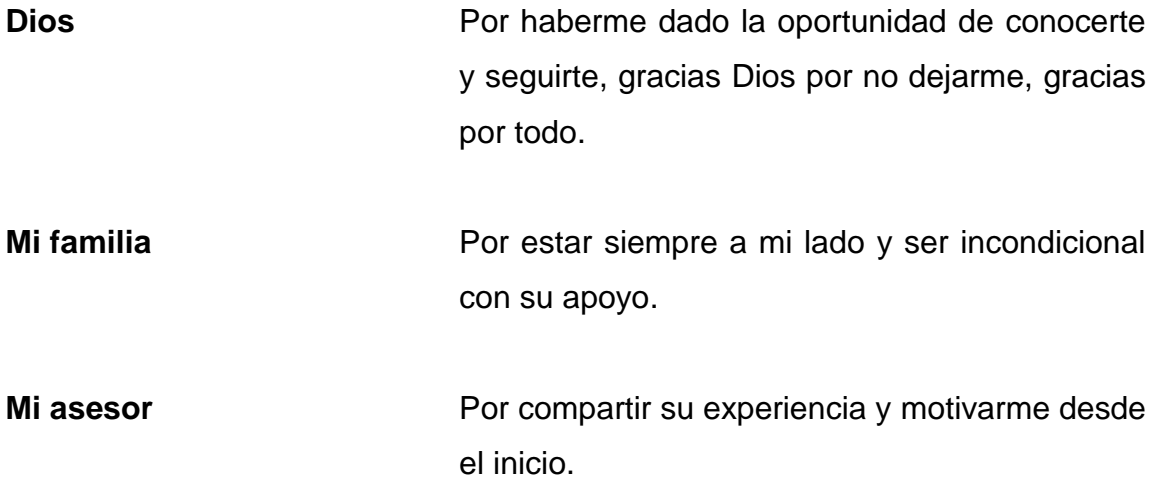

## **AGRADECIMIENTOS A:**

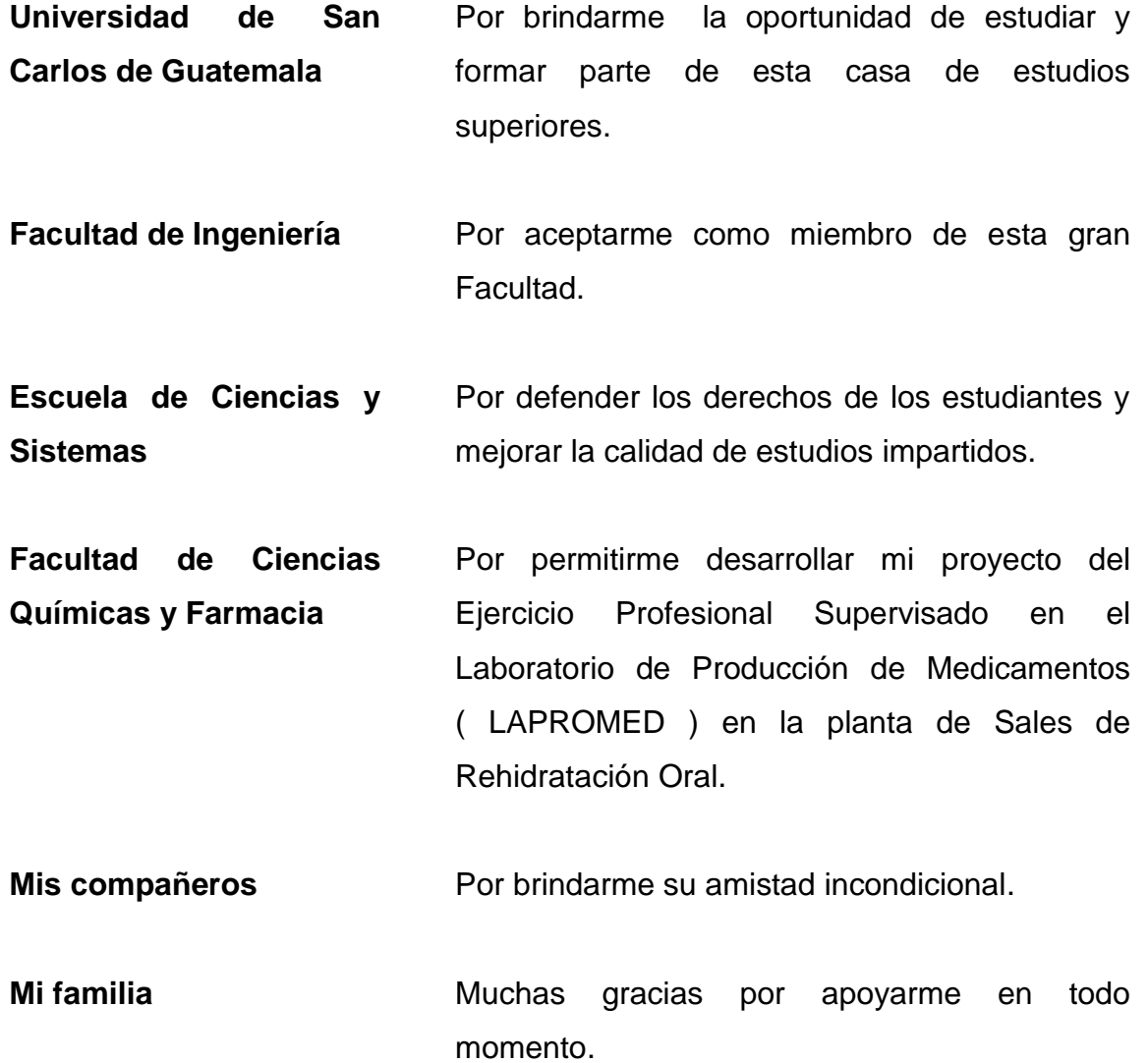

# ÍNDICE GENERAL

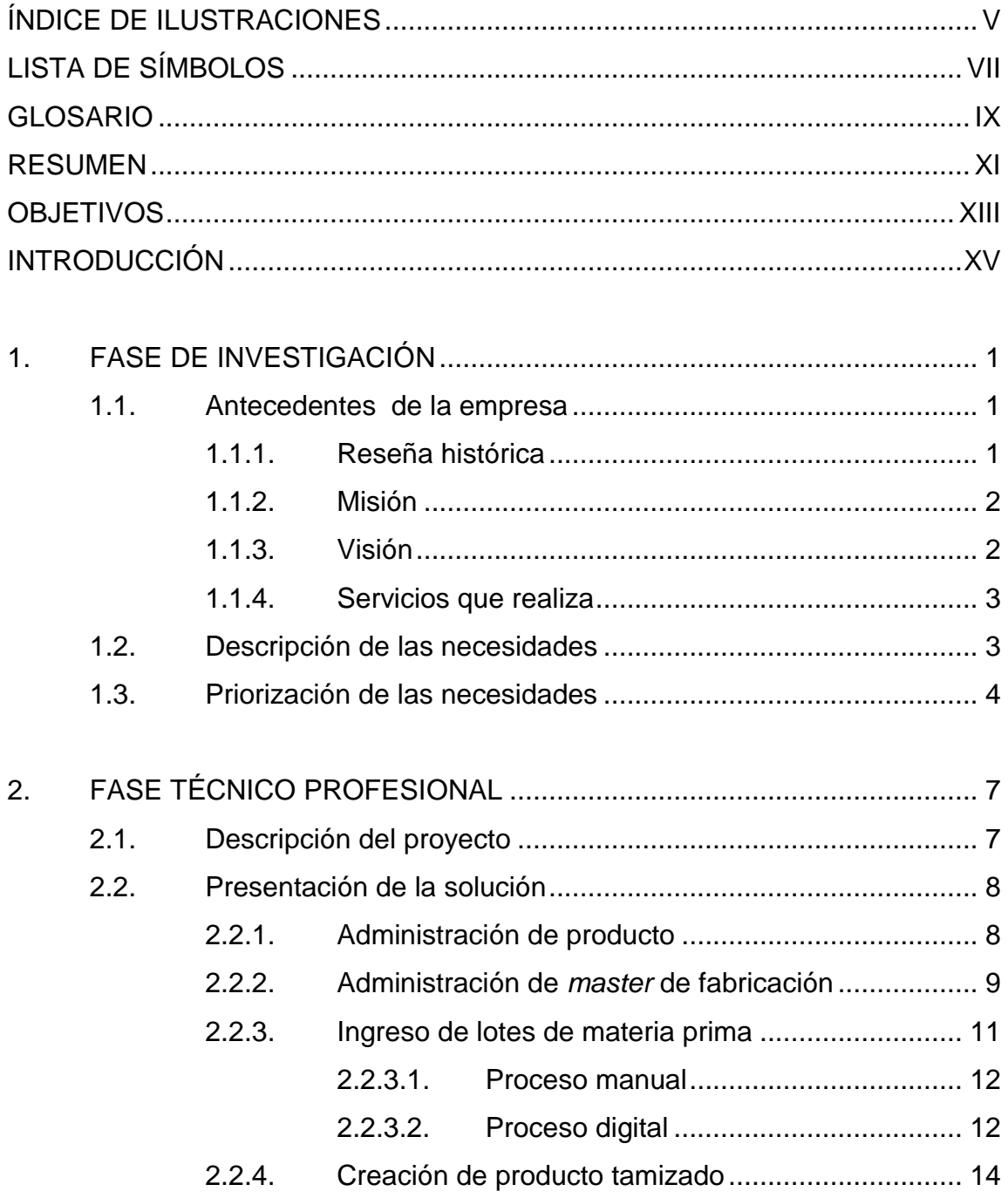

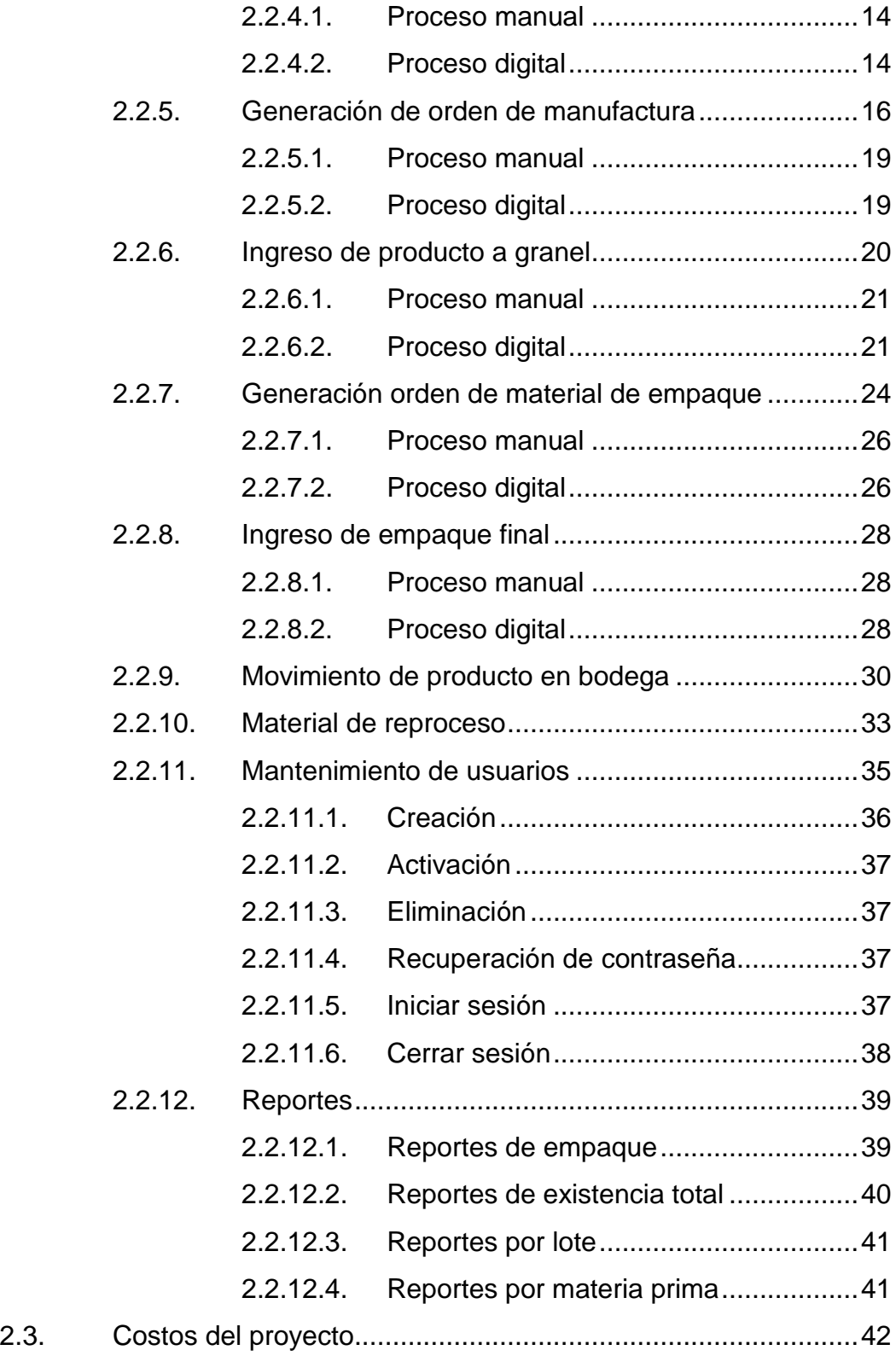

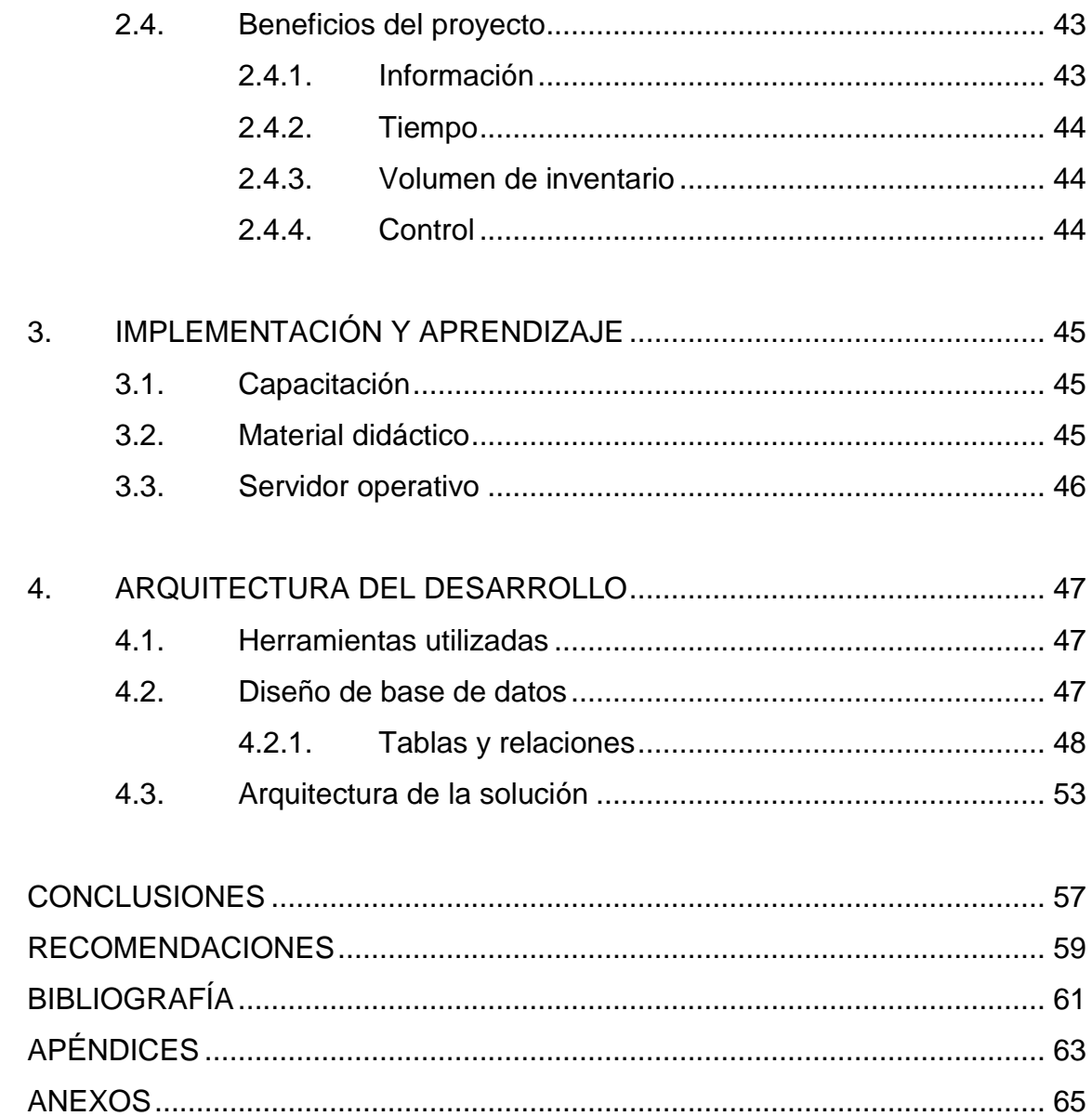

# <span id="page-16-0"></span>**ÍNDICE DE ILUSTRACIONES**

## **FIGURAS**

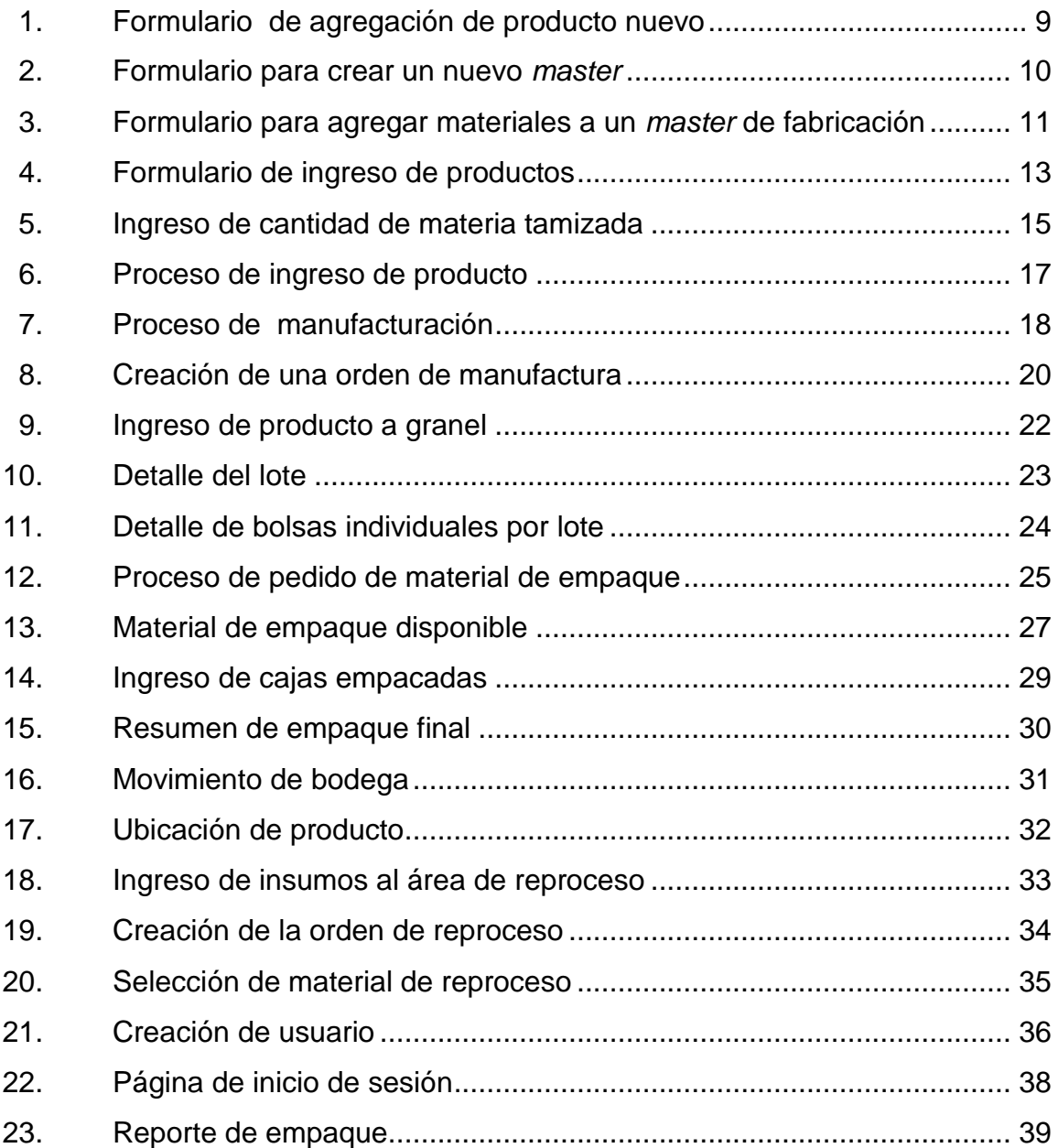

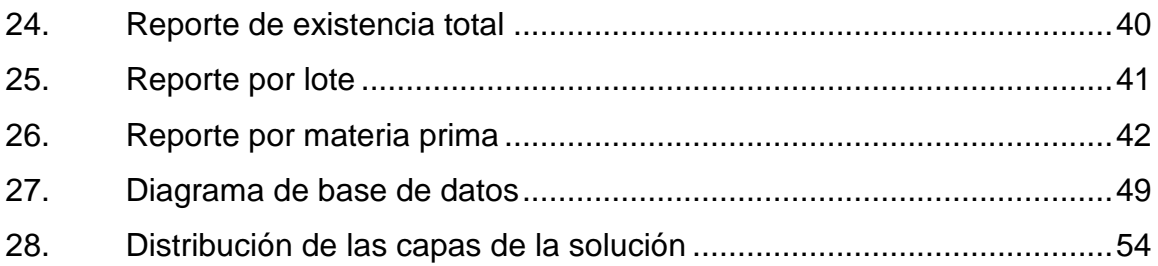

## **TABLAS**

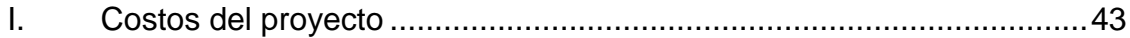

# **LISTA DE SÍMBOLOS**

<span id="page-18-0"></span>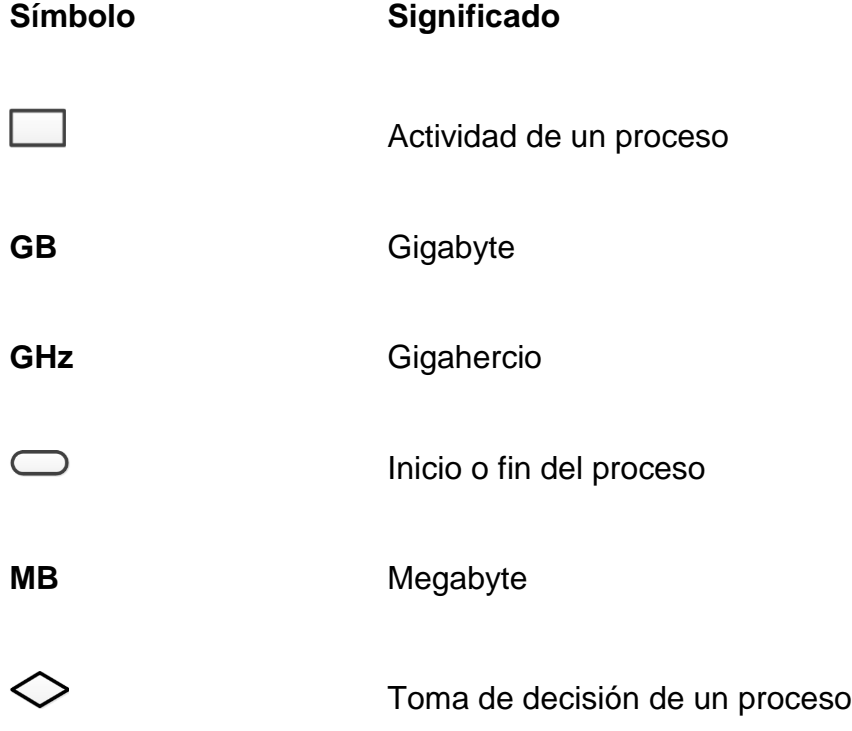

## **GLOSARIO**

<span id="page-20-0"></span>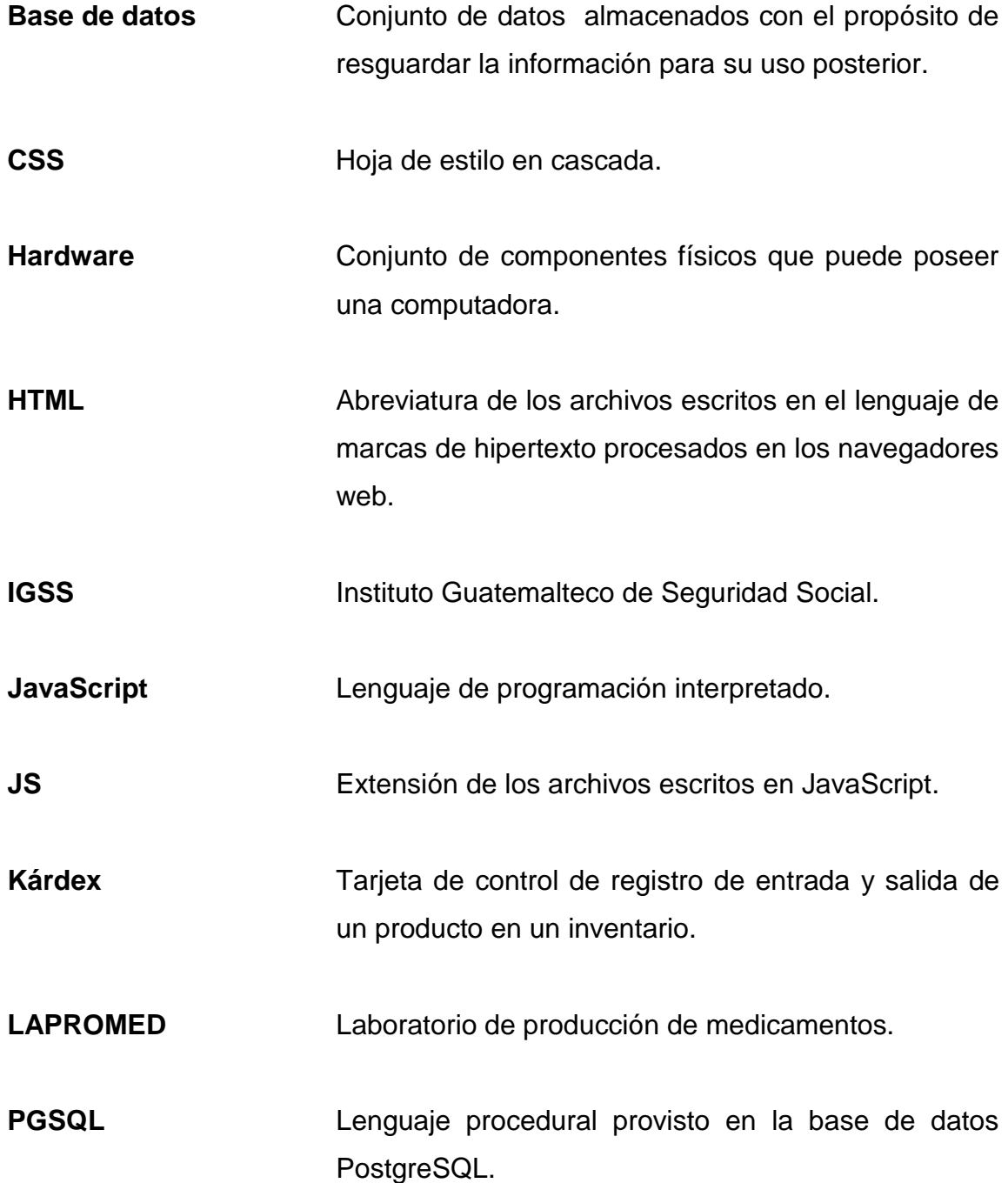

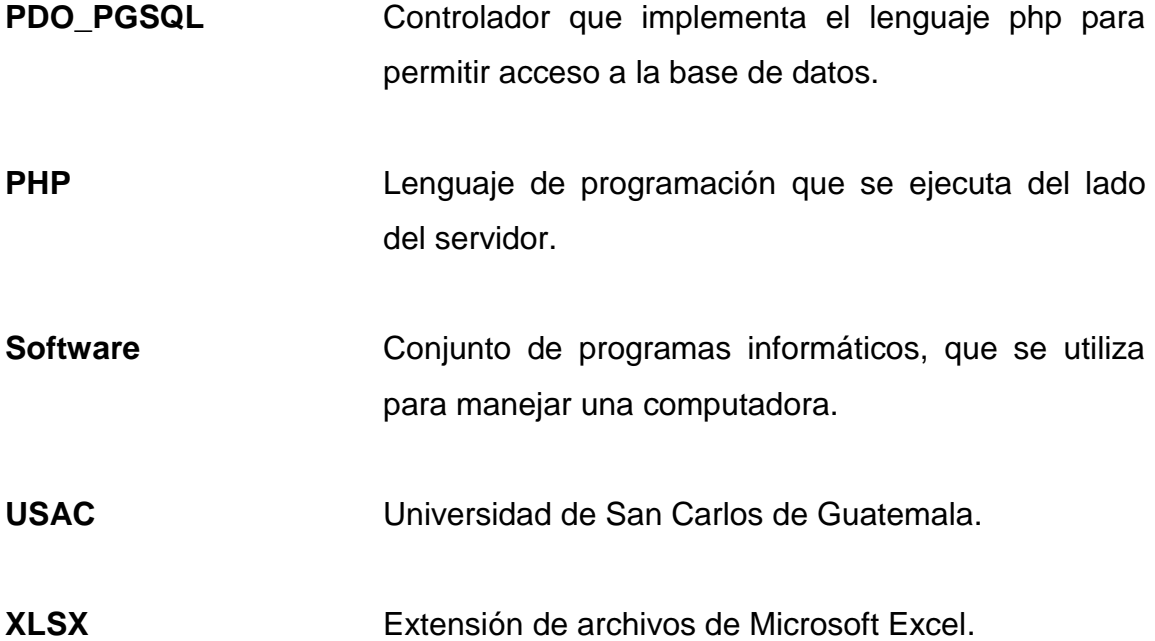

### **RESUMEN**

<span id="page-22-0"></span>LAPROMED es una organización de servicios públicos de la Facultad de Ciencias Químicas y Farmacia de la Universidad de San Carlos de Guatemala con la misión de fabricar medicamentos de alta calidad a bajo costo, para cubrir las necesidades de las personas de escasos recursos e instituciones de salud pública.

El Laboratorio de Producción de Medicamentos cuenta con la planta de Sales de Rehidratación Oral, siendo una sección especializada en la producción de medicamentos. Con el propósito de mejorar y agilizar la producción se propuso implementar la automatización de procesos en las diferentes áreas que la componen, por medio de tecnologías de la información.

Con el objetivo de automatizar el proceso de control de insumos en el área de bodega de materia prima y manufacturación de la planta de Sales de Rehidratación Oral se desarrolló un sistema informático de gestión de inventario, con el cual se automatizaron los siguientes procesos: ingreso y egreso de materia prima, ingreso y egreso de material de empaque, materia prima tamizada y la generación de órdenes de manufactura con el fin de agilizar el flujo de transacciones que estas generan.

XII

## **OBJETIVOS**

#### <span id="page-24-0"></span>**General**

Implementar un sistema de información para el control de insumos del área de bodega de materia prima y manufacturación de la planta de Sales de Rehidratación Oral, con el propósito de reducir el volumen de insumos en el inventario y agilizar el ingreso y egreso de materia prima.

#### **Específicos**

- 1. Analizar los procesos de ingreso y egreso de insumos del área de bodega de materia prima y manufacturación de la planta de Sales de Rehidratación Oral, con el propósito de incluir todos los requerimientos de los procesos automatizados.
- 2. Centralizar la información del inventario del área de bodega de materia prima y manufacturación.
- 3. Desarrollar la aplicación para gestionar el ingreso y egreso de insumos del inventario del área de bodega de materia prima y manufacturación, la cual contará con los siguientes módulos: módulo de seguridad, módulo de administración de materia prima, módulo de administración de materia preprocesada, módulo de manufacturación, módulo de producto a granel, módulo de administración de material de empaque y módulo de reporte.

## **INTRODUCCIÓN**

<span id="page-26-0"></span>La digitalización y automatización de procesos manuales en instituciones públicas como privadas es una tendencia que la mayoría de instituciones está implementando. Haciendo uso de la tecnología de la información, se realizó la adaptación de los procesos que se realizan en la planta de Sales de Rehidratación Oral.

La planta de Sales de Rehidratación Oral posee procesos de ingreso y egreso de insumos en el área de bodega de materia prima y manufacturación, la integridad de los datos almacenados en el inventario es de suma importancia para el control y supervisión de las materias primas almacenadas.

Para acelerar la gestión de ingreso y egreso de insumos en el área de materia prima y manufacturación se consideró el desarrollo de un sistema informático para la automatización de estos procesos.

Esto permitirá reducir el tiempo de ingreso y egreso de materia prima, automatizar el proceso de generación de órdenes de manufactura, así como la generación inmediata de reportes del estado actual del inventario cuando se necesite.

A lo largo del presente documento se detalla el análisis y diseño del sistema a implementar así como las recomendaciones a seguir para su uso óptimo.

XV

## **1. FASE DE INVESTIGACIÓN**

<span id="page-28-0"></span>A continuación se describe algunos detalles de LAPROMED entre los cuales se encuentran: origen de la organización y la orientación especifica de la empresa, reseña histórica, misión, visión, actividades que desempeña, necesidades encontradas y la priorización de las mismas referentes a la planta de Sales de Rehidratación Oral.

#### <span id="page-28-1"></span>**1.1. Antecedentes de la empresa**

El origen de LAPROMED es el resultado de la aprobación de los programas de extensión y servicio de la Facultad de Farmacia, siendo un programa de experiencias docentes con la comunidad, de la Facultad de Ciencias Químicas y Farmacia de la Universidad de San Carlos de Guatemala, orientado específicamente a la producción de medicamentos y distribución de productos farmacéuticos básicos, de alta calidad y bajo costo, a sectores de la población de bajos recursos económicos.

#### **1.1.1. Reseña histórica**

<span id="page-28-2"></span>LAPROMED inició operaciones el 25 de enero de 1980, subprograma que fue aprobado por el Consejo Superior Universitario en el punto 6.1 y 6.2 del acta 1260, de fecha 27 de noviembre de 1974, siendo un programa de experiencias docentes con la comunidad, de la Facultad de Ciencias Químicas y Farmacia de la Universidad de San Carlos de Guatemala.

El Laboratorio de Producción de Medicamentos inició operaciones solamente con el área de líquidos y semisólidos, fabricando productos líquidos y semisólidos.

"La planta de Sales de Rehidratación fue aprobado en el punto QUINTO, inciso 5.2 del Acta No. 25-86, del Consejo Superior Universitario. El 15 de noviembre de 1993, se inauguró el área de Sales de Rehidratación Oral, siendo una sección especializada de LAPROMED"<sup>1</sup>, específicamente para producir y abastecer sales de rehidratación oral a direcciones de área de salud, IGSS, hospitales del Ministerio de Salud Pública y Asistencia Social, en todo el país, como parte del programa nacional de Terapia de Rehidratación Oral, apoyado por la Agencia Internacional de Desarrollo, para la realización del proyecto.

#### **1.1.2. Misión**

<span id="page-29-0"></span>"LAPROMED es una organización de servicio que desempeña una función social y educativa, a través de la producción de medicamentos de alta calidad y bajo costo para cubrir prioritariamente las necesidades de clientes institucionales orientados a la salud de sectores populares del país, además realiza la función de un laboratorio-escuela en el cual los estudiantes de la carrera de Química Farmacéutica de la USAC desarrollan prácticas enmarcadas dentro del plan de estudios correspondientes."

#### **1.1.3. Visión**

l

<span id="page-29-1"></span>"Mantener una producción y distribución de medicamentos de alta calidad y bajo costo que compitan como proveedor calificado en un mercado abierto para cubrir prioritariamente las necesidades de clientes institucionales

 $^1$  [http://sitios.usac.edu.gt/wp\\_edc/lapromed/](http://sitios.usac.edu.gt/wp_edc/lapromed/) Consulta: 16 de noviembre de 2013.

orientados a la salud de sectores populares de Guatemala y otros países logrando así, un laboratorio modelo administrado con estándares de categoría mundial en el cual los estudiantes de la carrera de Química Farmacéutica de la USAC y otras universidades del país desarrollan sus prácticas curriculares."

#### **1.1.4. Servicios que realiza**

<span id="page-30-0"></span>LAPROMED, fabrica doce productos farmacéuticos, con altos estándares de calidad y bajo costo en producción de líquidos y su producto líder SUEROVIDA en Sales de Rehidratación Oral.

Además presta los siguientes servicios:

- Venta del producto SUEROVIDA a dependencias del Ministerio de Salud Pública y Asistencia Social, IGSS y particulares que lo soliciten.
- Venta de medicamentos a dispensarios, consultorios parroquiales, centros de salud y personas particulares.
- Control de calidad de materia prima y producto terminado a laboratorios privados.
- Asesoría sobre buenas prácticas de manufactura.

#### <span id="page-30-1"></span>**1.2. Descripción de las necesidades**

El Laboratorio de Producción de Medicamentos posee una cantidad considerable de procesos de ingreso y egreso de insumos que generan un flujo de información que se debe almacenar para futuras consultas, actualmente se realizan de forma manual estos procesos.

La información del inventario en el área de bodega de materia prima y manufacturación no está centralizada, por tanto el manejo óptimo del volumen de inventario es difícil de mantener.

Implementando el uso de tecnología de la información se podrá agilizar la gestión de estos procesos, considerando que todo el proceso de manufacturación depende del ingreso y egreso de insumos, la reducción de tiempo en esta actividad impactará en una forma positiva todo el proceso de manufacturación.

Teniendo este punto en cuenta se tomó la decisión de implementar un sistema de información que gestione el ingreso y egreso de estos insumos.

#### <span id="page-31-0"></span>**1.3. Priorización de las necesidades**

Se analizaron las necesidades encontradas en LAPROMED, en la realización del análisis se tomaron en cuenta varios factores que afectan directa e indirectamente el proceso de manufacturación de productos, entre los cuales se encuentra: primero, el tiempo de la realización del proceso; segundo, la frecuencia con que se ejecuta el proceso y tercero, el rendimiento que estos generan, así se determinó que el proceso que se necesita automatizar es el proceso de gestión de inventario en el área de bodega de materia prima y manufacturación.

A continuación se enumeran los puntos más importantes del análisis realizado.

 Primero: la función del inventario del área de materia prima y material de empaque es distribuir insumos hacia el proceso de manufacturación que

4

son necesarios para producir un lote de productos, por tanto el área de materia prima interactúa directamente con el proceso de manufacturación y esto afecta claramente en el funcionamiento de la planta de producción de medicamentos.

- Segundo: el área de manufacturación es la encargada de producir los lotes de productos manufacturados los cuales pasan al proceso de llenado y empaque para su posterior venta al usuario final.
- Tercero: el ingreso y egreso de materia prima demanda una cierta cantidad de experiencia de parte de la persona encargada del inventario, considerando que se debe actualizar el kárdex del insumo para poder movilizar la materia prima para su almacenamiento o iniciar el proceso de manufactura, todo este proceso se realiza actualmente de forma manual.
- Cuarto: la creación de los reportes del inventario tiende a generar errores considerando que se generan manualmente.

## **2. FASE TÉCNICO PROFESIONAL**

<span id="page-34-0"></span>A continuación se detalla los procesos más significativos en el desarrollo del proyecto de gestión de inventario en el área de materia prima y manufacturación de la planta de Sales de Rehidratación Oral, cada proceso y subproceso mencionado en esta sección se muestra con su diagrama de flujo correspondiente junto con los formularios implementados en el software de gestión de inventario, con el propósito de poder visualizar la implementación digital del proceso descrito.

#### <span id="page-34-1"></span>**2.1. Descripción del proyecto**

Observando el comportamiento de los procesos y subprocesos que se realizan en el área de manufacturación de la planta de Sales de Rehidratación Oral, se considera la realización del desarrollo de una aplicación web que optimice la gestión de inventario en el área de bodega de materia prima y manufacturación.

Se planea desarrollar un software divido en varias capas bien diferenciadas, en la cual cada una de ellas se especializa en una función determinada con el objetivo que el software este bien estructurado en su desarrollo, permitiendo en un futuro la escalabilidad del proyecto.

La información que se automatizara será la del proceso de ingreso y egreso de insumos en el inventario del área de bodega de materia prima y manufacturación, la generación de reportes también tendrá una mejora

7

considerable; de esta forma se estará optimizando el volumen de inventario que se almacena en bodega.

#### <span id="page-35-0"></span>**2.2. Presentación de la solución**

La gestión del inventario contiene varios procesos de ingreso y egreso de insumos, los cuales se llevan actualmente en forma manual en LAPROMED.

En la siguiente sección se describen los principales procesos de gestión de inventario en el área de bodega de materia prima y manufacturación, los cuales serán gestionados a través un sistema de información.

En cada proceso se presentan dos formas de realizar la acción, la actual denominada proceso manual y su contraparte haciendo uso de un sistema de información denominada proceso digital.

#### **2.2.1. Administración de producto**

<span id="page-35-1"></span>Esta opción permite al administrador del inventario agregar o eliminar los productos que contienen los lotes de ingreso de materia prima y material de empaque, los detalles de los productos son: código LAPROMED, nombre, tipo de producto y opción de bobina. Esto se hace a través de la pantalla de agregación de productos la cual se muestra en la figura 1.
## Figura 1. **Formulario de agregación de producto nuevo**

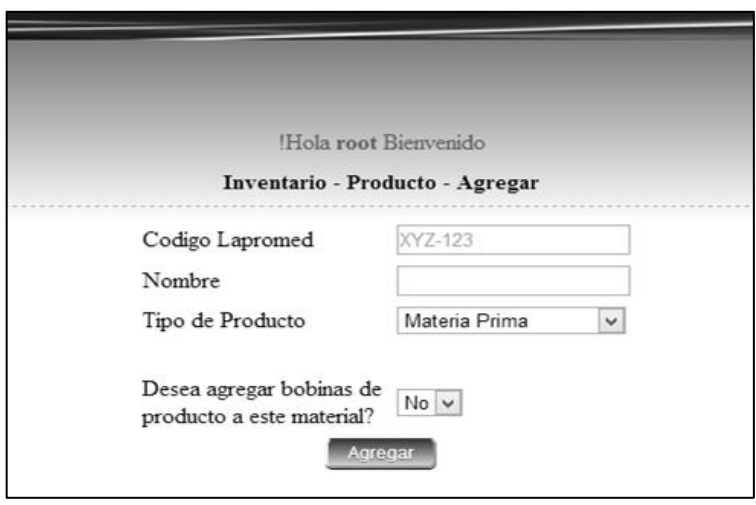

Fuente: elaboración propia, con base al programa Microsoft Office Picture Manager.

### **2.2.2. Administración de** *master* **de fabricación**

Esta acción permite al administrador del sistema crear un *master* de fabricación el cual se utiliza para realizar las órdenes de manufactura, el *master* de fabricación está formado por un nombre que lo identifica de los demás *master* de fabricación y una lista de productos de materia prima que conforman un detalle del *master*. La lista de productos contiene la siguiente información: descripción, cantidad por unidad y total requerido.

La creación del nombre único del *master* de fabricación se realiza por medio de un formulario el cual se muestra en la figura 2.

# Figura 2. **Formulario para crear un nuevo** *master*

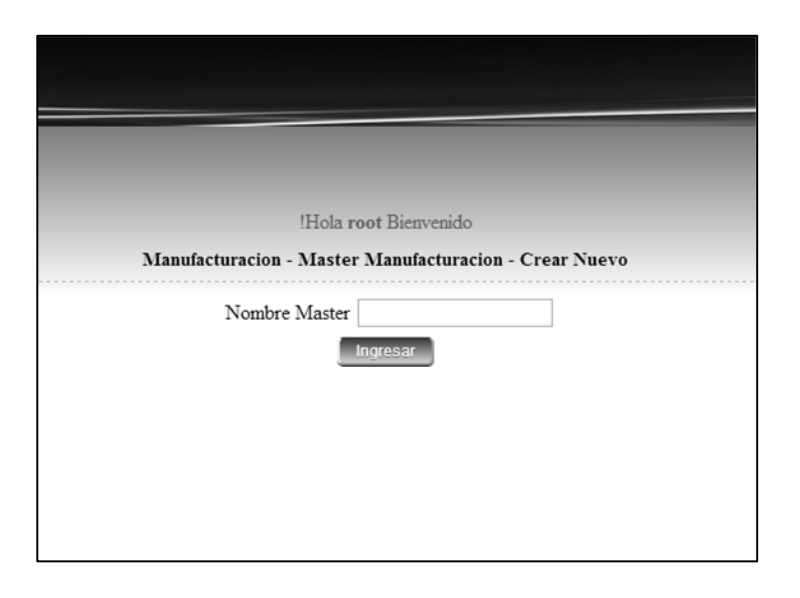

Fuente: elaboración propia, con base al programa Microsoft Office Picture Manager.

La gestión de agregar características específicas a un *master* de fabricación se realiza por medio de un formulario, el cual se muestra en la figura 3.

# Figura 3. **Formulario para agregar materiales a un** *master* **de fabricación**

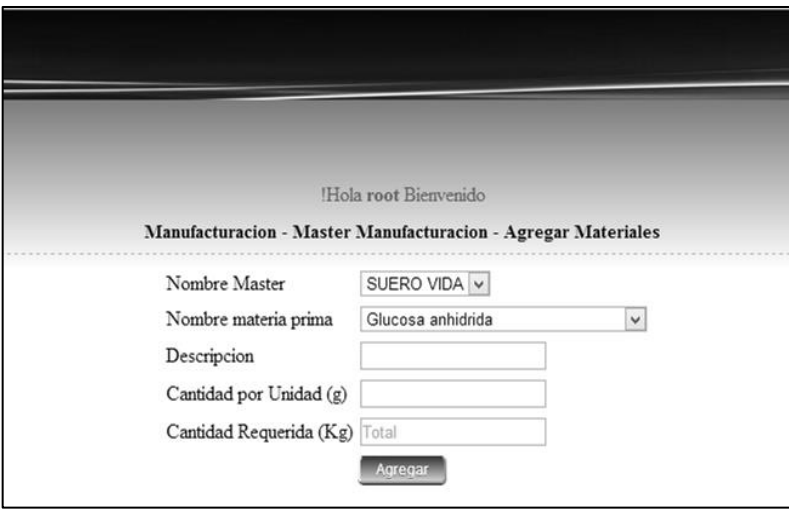

Fuente: elaboración propia, con base al programa Microsoft Office Picture Manager.

Todos los *master* de fabricación se pueden eliminar si no han sido utilizados por ningún lote de manufactura.

### **2.2.3. Ingreso de lotes de materia prima**

El ingreso de lotes de materia prima se realiza por medio de un proveedor el cual entrega una factura. Los movimientos de ingreso aumentan las existencias de los productos en bodega.

#### **2.2.3.1. Proceso manual**

Cada vez que ingresa un nuevo lote de producto, se reciben los productos y un documento que respalde la materia prima, se verifican e ingresan los productos al inventario y se actualiza la cantidad de existencia de material en la tarjeta kárdex correspondiente a cada producto (ver anexo 1).

#### **2.2.3.2. Proceso digital**

En el sistema de información, el administrador será el encargado de registrar cualquier tipo de movimiento de ingreso de material al inventario; los lotes ingresados se almacenan en un estado de cuarentena automáticamente esperando el dictamen de aprobación del área de control de calidad. El sistema actualiza los saldos existentes automáticamente para que el administrador no realice esta acción de forma manual y así reducir el tiempo de ingreso de insumos. En la figura 4 se muestra el formulario de ingreso de productos de materia prima y material de empaque.

### Figura 4. **Formulario de ingreso de productos**

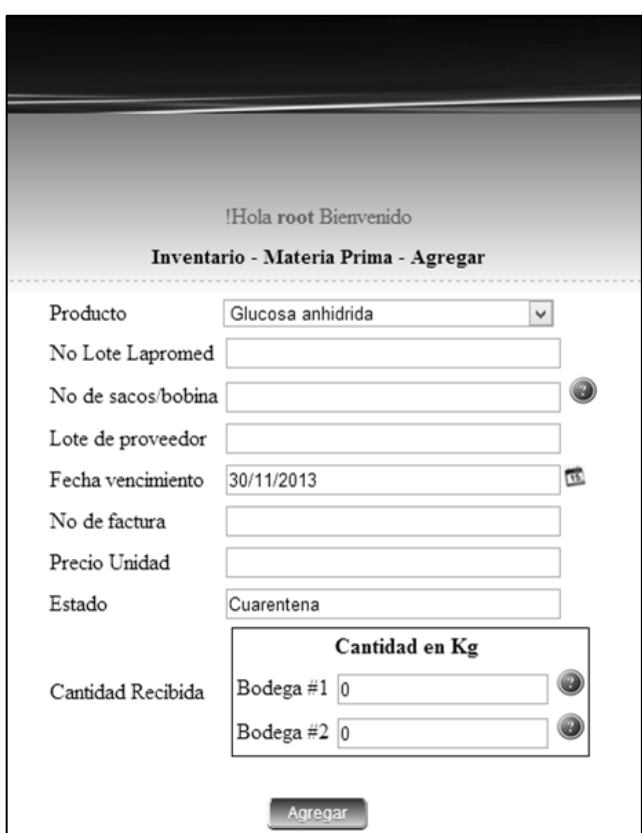

Fuente: elaboración propia, con base al programa Microsoft Office Picture Manager.

En este formulario el usuario encargado de ingresar insumos al inventario de materia prima, toma la siguiente información: nombre de producto, número de lote LAPROMED, cantidad de sacos o bobinas, número de lote de proveedor, fecha de vencimiento, número de factura, precio de unidad y cantidad de producto ingresado.

El precio ingresado en el formulario será una referencia de la unidad de la materia prima, esta podrá ser expresada en kilogramos o unidades individuales, el sistema calcula el costo total del lote completo teniendo como referencia el precio individual de cada unidad además el número de lote LAPROMED debe ser único en el sistema.

#### **2.2.4. Creación de producto tamizado**

La creación de producto tamizado es un proceso que debe aplicarse a la materia prima antes de su utilización en una orden de manufactura. Para comenzar este proceso es necesario que el lote de materia prima a trabajar se encuentre en estado aprobado, un aspecto importante de este proceso es que se puede generar una pérdida de materia prima por diversas circunstancias la cual se debe contabilizar en el inventario.

### **2.2.4.1. Proceso manual**

Cuando se desea tamizar una cierta cantidad de producto se debe notificar al encargado del área de materia prima para que despache la cantidad solicitada de material para comenzar el proceso de tamizado, al finalizar el proceso se contabiliza la perdida generada y se ingresa la cantidad de materia tamizada a bodega.

#### **2.2.4.2. Proceso digital**

El sistema permite al usuario seleccionar la materia prima, así como la cantidad de materia que desea ingresar al proceso de tamizado, una vez seleccionado el material el sistema calcula si existe suficiente material para procesar la orden, basándose en el número de lote menor, consumiendo los lotes más antiguos del inventario. En la figura 5 se muestra el formulario que realiza dicho proceso.

14

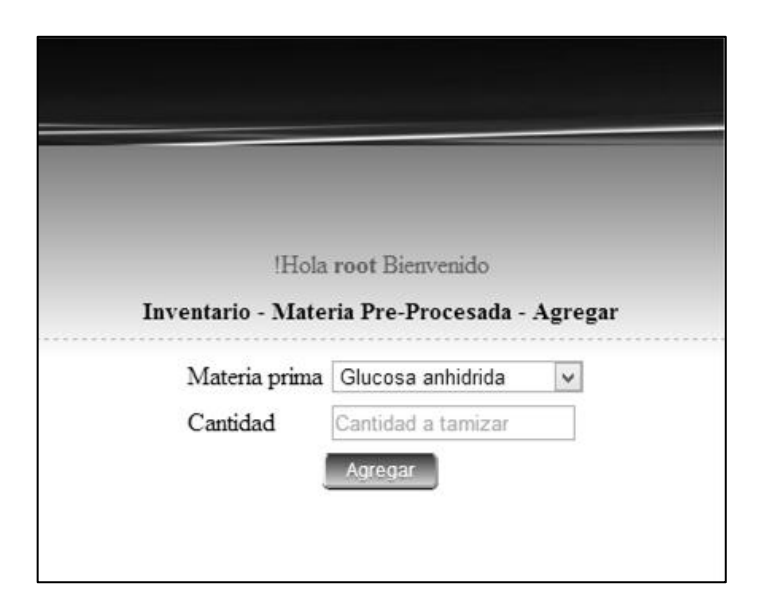

### Figura 5. **Ingreso de cantidad de materia tamizada**

Fuente: elaboración propia, con base al programa Microsoft Office Picture Manager.

Si existe suficiente material el sistema debita automáticamente la cantidad de materia prima del inventario y agrega la cantidad de materia prima tamizada sin pérdida de nuevo al inventario, notificando al usuario el número de lote debitado así como la cantidad de materia prima de cada lote individual si este aplica.

El sistema genera un número correlativo único de pedido de materia prima para el proceso de tamizado, el cual sirve para notificar la pérdida del proceso asociado a este pedido.

Si el proceso de tamizado generó alguna pérdida, el usuario debe seleccionar en la sección de materia preprocesada la opción de pérdida donde se solicita el correlativo de la orden, en la cual desea declarar la pérdida. Una vez ingresada la cantidad de kilogramos de pérdida el sistema calcula la cantidad de materia restante que se produjo en el proceso de tamizado.

# **2.2.5. Generación de orden de manufactura**

La generación de una orden de manufactura consiste en generar una orden de producto tamizado a partir de un *master* de fabricación (ver anexo 2) para su elaboración. Para que un producto sea utilizado por un *master* de fabricación debe haber pasado por el proceso de ingreso de materia prima y tamizado descrito en la figura 6.

# Figura 6. **Proceso de ingreso de producto**

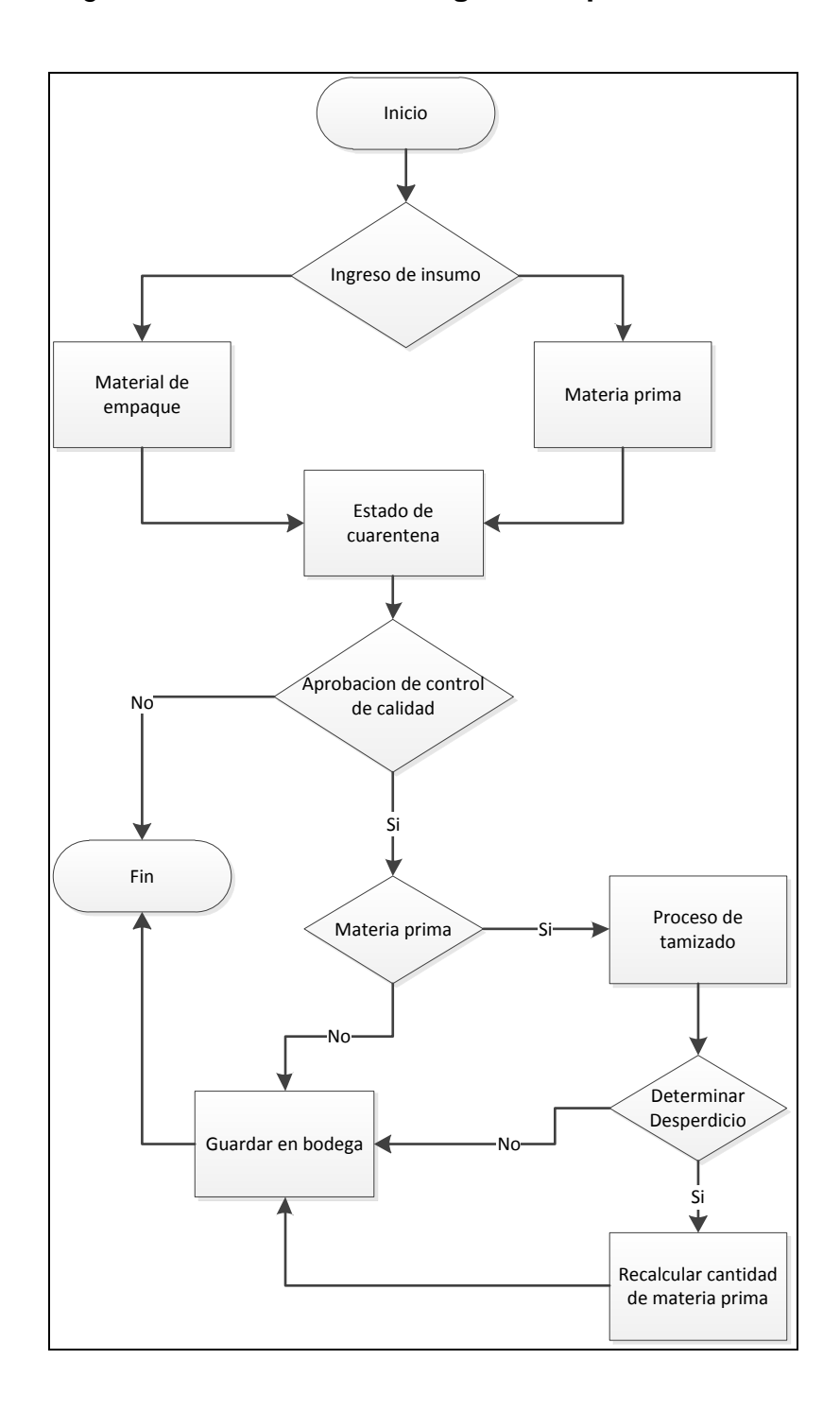

Fuente: elaboración propia, con base al programa Microsoft Visio 2010.

Finalmente cuando el producto tamizado se encuentre en bodega listo para usarse es donde se inicia el proceso de manufacturación, el cual es descrito en la figura 7.

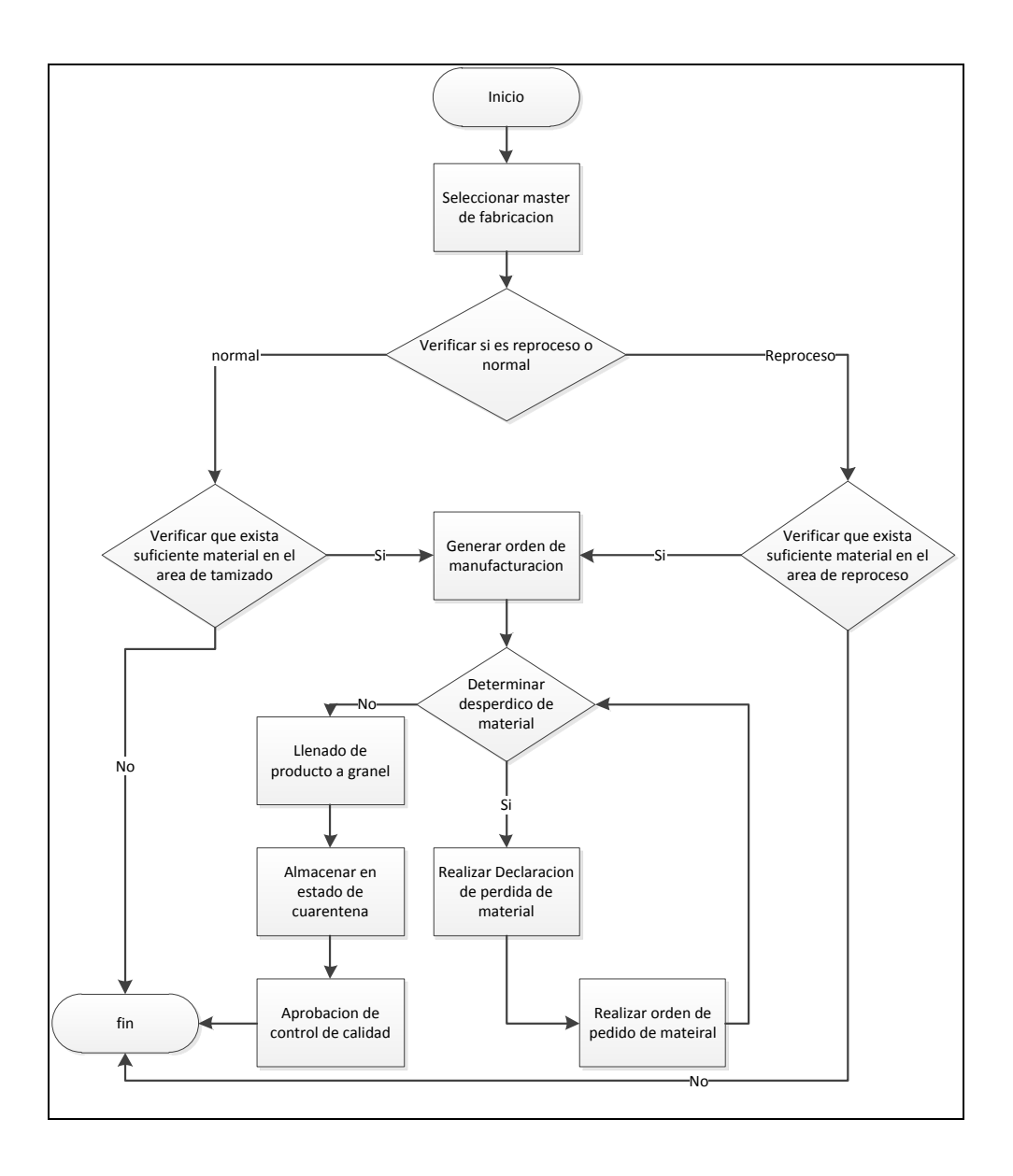

Figura 7. **Proceso de manufacturación**

Fuente: elaboración propia, con base al programa Microsoft Visio 2010.

Una vez seleccionado el *master* de fabricación, se debe verificar si el proceso que se inicia es un proceso nuevo o un reproceso. La diferencia entre estos dos es: primero, el proceso nuevo utiliza materia prima que no se ha utilizado antes en ningún otro lote; segundo, el reproceso utiliza la materia prima de los lotes ya manufacturados previamente, pero que por algún motivo tuvieron un dictamen no favorable por medio del área control de calidad.

Una vez terminado todo el proceso, los productos son envasados en un empaque intermedio denominado producto a granel, el cual se encuentra en estado de cuarentena esperando el dictamen del área de control de calidad para continuar con el siguiente proceso de empaque final.

#### **2.2.5.1. Proceso manual**

Para debitar una cierta cantidad de producto tamizado almacenado en bodega se necesita registrar la cantidad de producto, así como el número de lote de manufactura en donde se utilizará, actualmente esto se realiza por medio de un formulario de papel, una vez lleno el formulario es presentado al encargado de bodega en donde se revisa el pedido solicitado.

Cada vez que se debita una cantidad de producto solicitado se debe actualizar el kárdex asociado a dicho producto para mantener el control del inventario.

#### **2.2.5.2. Proceso digital**

El sistema de información implementado solicita al usuario el número de lote de manufactura el cual es único y el nombre del *master* de fabricación ver figura 8.

19

### Figura 8. **Creación de una orden de manufactura**

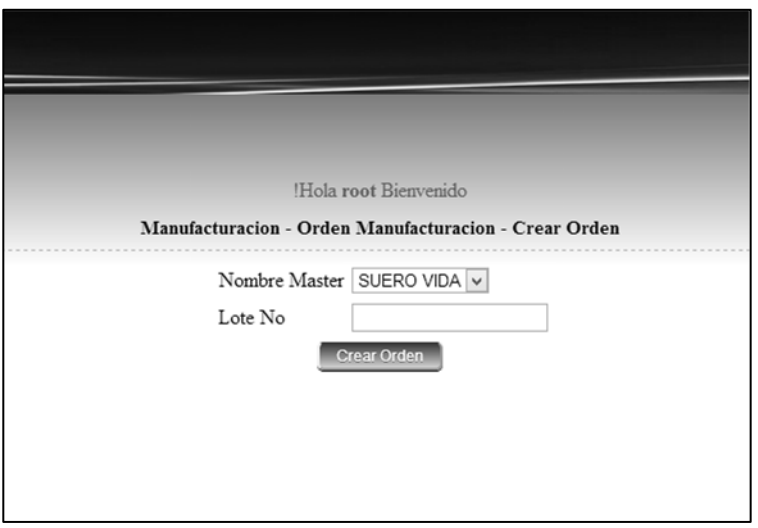

Fuente: elaboración propia, con base al programa Microsoft Office Picture Manager.

Una vez ingresado estos dos campos el sistema verifica: primero, si existe suficiente materia prima para procesar la orden; segundo, el número de lote de manufactura no exista en el inventario.

Si estas dos condiciones son favorables el sistema debita del inventario la materia prima correspondiente, mostrando al usuario la siguiente información: ubicación, cantidad suministrada, número de lote, código LAPROMED y nombre de la materia prima.

#### **2.2.6. Ingreso de producto a granel**

El área de producto a granel consiste en el llenado y pesado de producto, que ha finalizado el proceso de mezclado el cual es envasado en un empaque intermedio para su almacenamiento, esto con el fin de buscar la aprobación del área de control de calidad posteriormente.

#### **2.2.6.1. Proceso manual**

Actualmente el personal encargado del ingreso de producto a granel, llena un formulario de papel detallando la siguiente información: peso, número de bolsa y número de lote de manufactura al que pertenece.

Una vez confirmado el dictamen del área de control de calidad, el encargado del proceso tiene que realizar la sumatoria de todo el producto que pasó el dictamen del área de control de calidad favorablemente, con el fin de realizar el pedido de material de empaque.

### **2.2.6.2. Proceso digital**

El sistema de información permite al usuario ingresar la siguiente información: número de lote, número de bolsa y peso.

La aplicación verificará: primero, el número de lote de manufactura ingresado debe existir; segundo, el número de bolsa debe ser un número entero; tercero, el número de bolsa debe ser único en el lote de manufactura; cuarto, el peso de cada bolsa estará expresado en kilogramos. Cada bolsa automáticamente se ingresa en un estado de cuarentena, ver figura 9.

21

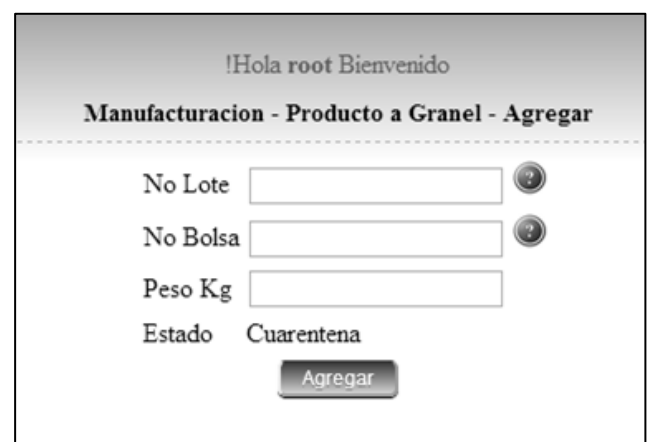

### Figura 9. **Ingreso de producto a granel**

Fuente: elaboración propia, con base al programa Microsoft Office Picture Manager.

Una vez ingresado el dictamen del área de control de calidad el usuario podrá consultar el detalle y la sumatoria del lote específico, donde se muestre la suma de la cantidad de kilogramos de producto aprobado así como la cantidad de producto rechazado, figura 10.

# Figura 10. **Detalle del lote**

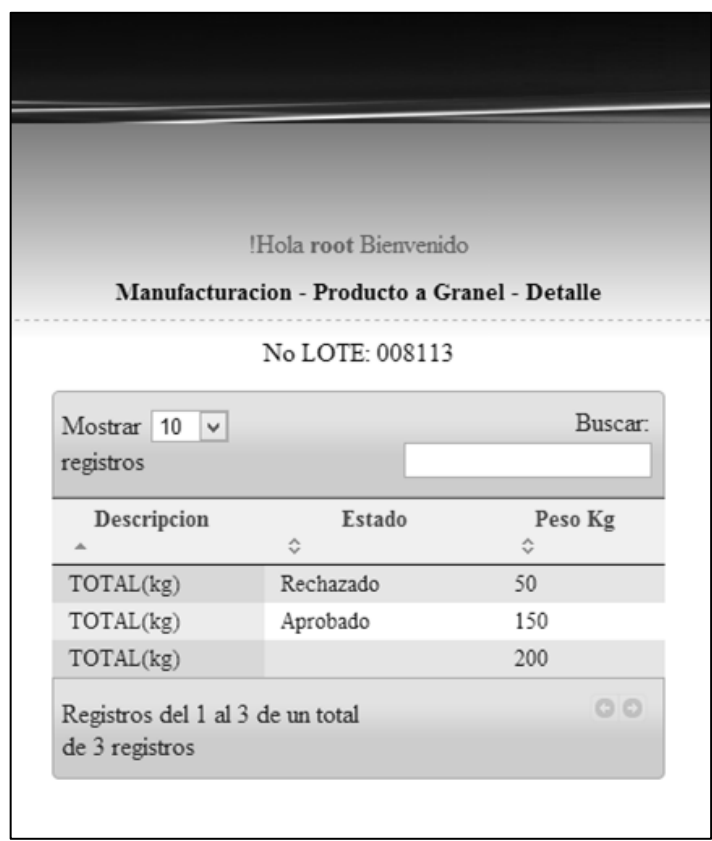

Fuente: elaboración propia, con base al programa Microsoft Office Picture Manager.

El detalle individual de cada bolsa ingresada y su estado actual se pueden observar en la figura 11. Solamente se podrá eliminar las bolas que estén en un estado de cuarentena.

# Figura 11. **Detalle de bolsas individuales por lote**

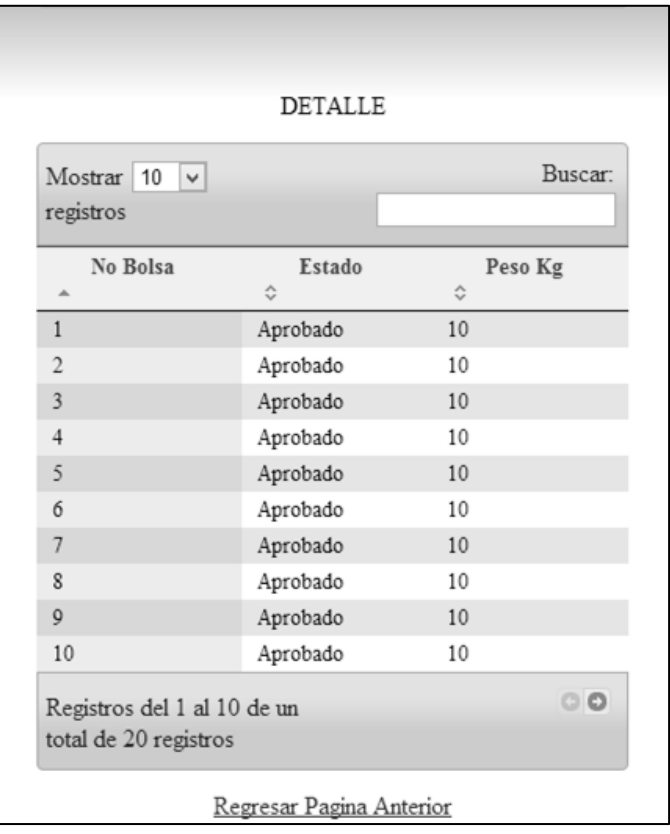

Fuente: elaboración propia, con base al programa Microsoft Office Picture Manager.

# **2.2.7. Generación orden de material de empaque**

El ingreso del pedido de material de empaque para un lote manufacturado depende de la cantidad de producto a granel que fue aprobado por el área de control de calidad. El proceso de pedido de material de empaque así como su proceso de almacenamiento es descrito en la figura 12.

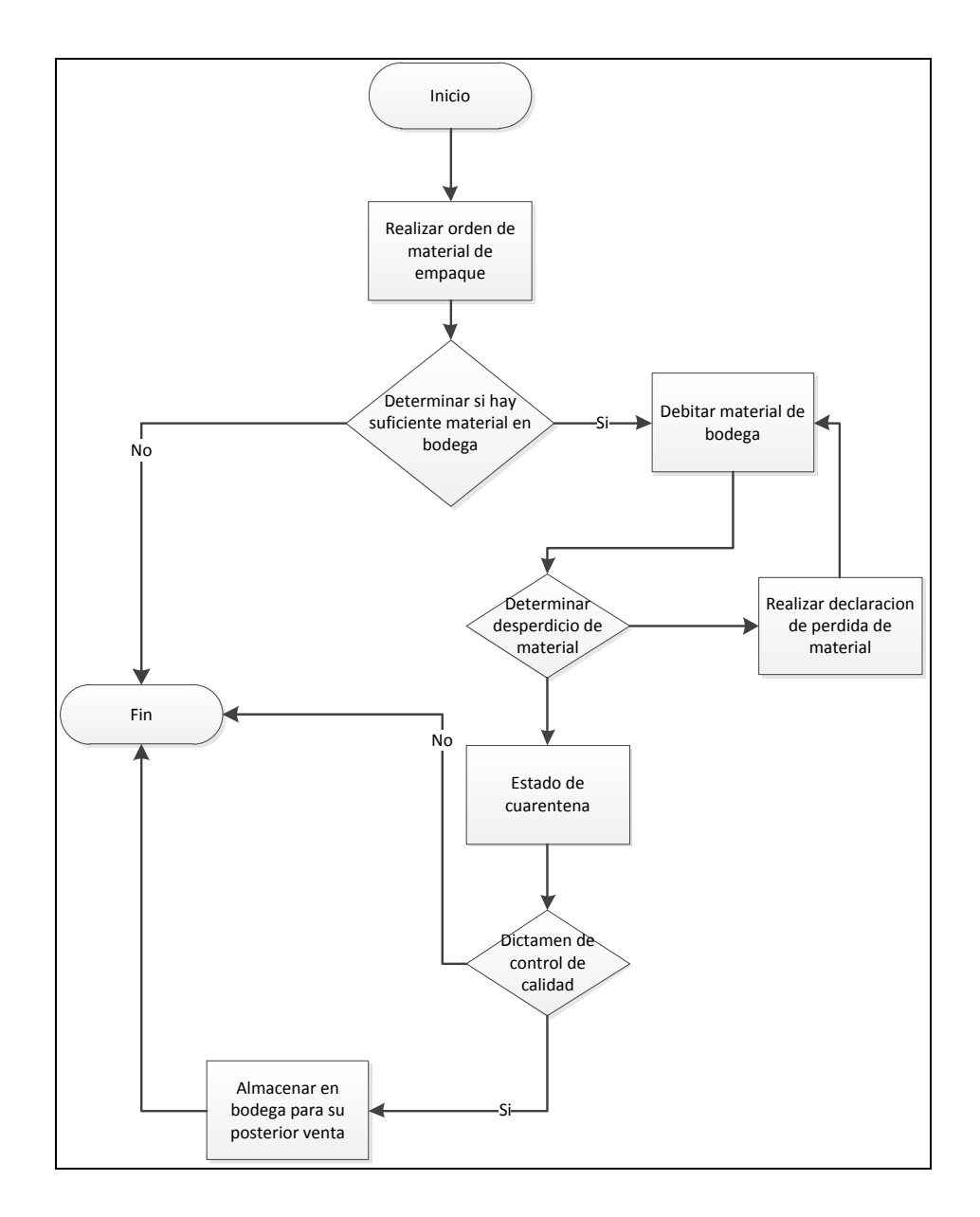

### Figura 12. **Proceso de pedido de material de empaque**

Fuente: elaboración propia, con base al programa Microsoft Visio 2010.

En este proceso se verifica que exista suficiente material de empaque para satisfacer la orden generada, confirmado esto se debita el material del inventario de materia prima, el proceso de empaque final puede generar un

desperdicio el cual debe ser declarado en el inventario de materia prima, una vez terminado el proceso de empaque se almacena el producto, esperando el dictamen del área de control de calidad donde se evalúa cada caja individual de producto terminado.

#### **2.2.7.1. Proceso manual**

Actualmente el personal encargado de bodega solicita un formulario en el cual se registra la siguiente información: cantidad por unidad, cantidad requerida, cantidad recibida, cantidad utilizada y saldo.

Este formulario es llenado por cada lote de manufactura producido, una vez llenado este, el encargado de bodega suministra la cantidad descrita en el formulario verificando su existencia y actualizando manualmente el inventario.

### **2.2.7.2. Proceso digital**

El sistema de gestión de inventario permite al usuario seleccionar el material de empaque necesario para cada lote individual, el usuario debe ingresar el número del lote de manufactura y a continuación el sistema muestra el material de empaque disponible en bodega, ver figura 13.

### Figura 13. **Material de empaque disponible**

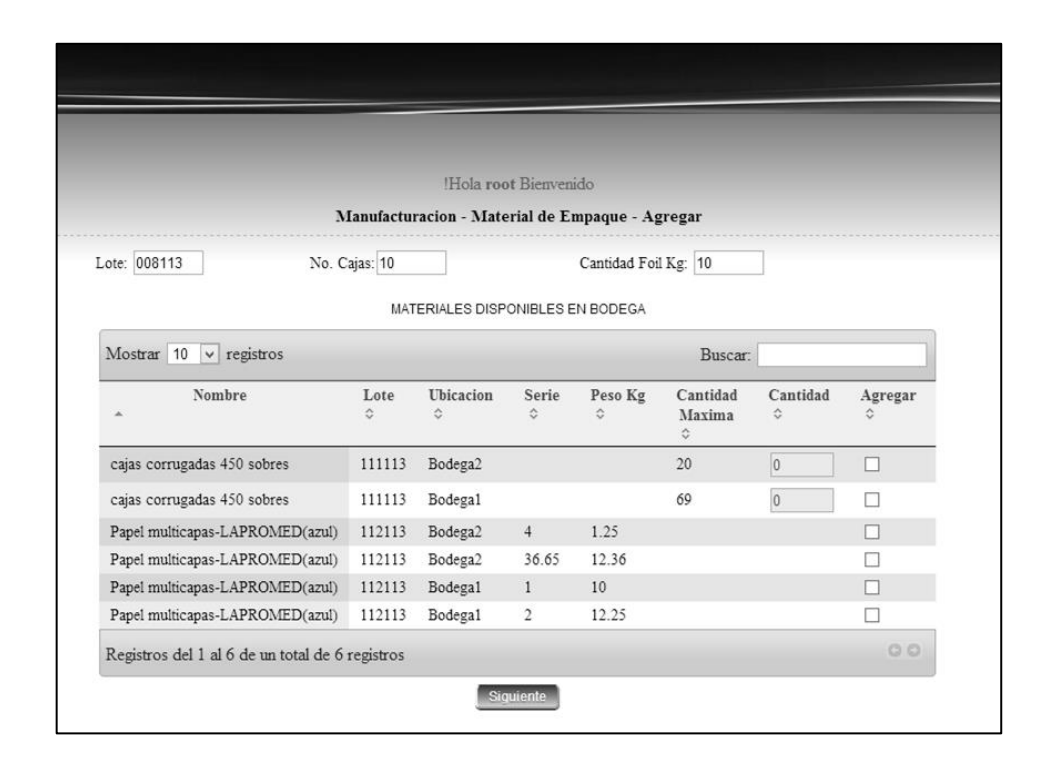

Fuente: elaboración propia, con base al programa Microsoft Office Picture Manager.

A continuación el usuario debe seleccionar la cantidad de producto necesario para continuar el proceso, una vez seleccionados todos los productos el sistema verifica la siguiente información: primero, la existencia de cada uno de los materiales seleccionados; segundo, debita automáticamente todos los productos seleccionados que cumplan satisfactoriamente las condiciones del inventario.

La aplicación despliega un resumen de los productos asignados a este lote en particular mostrando los siguientes datos: fecha de pedido, nombre de insumo, cantidad o unidades, peso individual, número de serie, número de lote de materia prima y ubicación física en bodega.

Adicionalmente el sistema permite el ingreso de pérdida de material de empaque, generado en el proceso.

#### **2.2.8. Ingreso de empaque final**

El ingreso de empaque final consiste en el ingreso del producto ya empacado listo para almacenar esperando el dictamen del área de control de calidad para su posterior venta.

#### **2.2.8.1. Proceso manual**

El encargado del proceso de empaque final, ingresa manualmente el número de cajas con la cantidad de sobres predeterminados que son 450 sobres normalmente, además puede ingresar una cierta cantidad de cajas con un número parcial distinto del predeterminado. Una vez ingresado el total de cajas se espera el dictamen del área de control de calidad, realiza la sumatoria de cajas aprobadas o rechazadas y actualiza el inventario manualmente.

#### **2.2.8.2. Proceso digital**

El sistema de gestión de inventario permite la gestión de empaque final, solicitando la siguiente información: número de lote de manufactura, número de caja y cantidad de sobres de cada caja, en la figura 14 se muestra el ingreso de cada caja individualmente.

### Figura 14. **Ingreso de cajas empacadas**

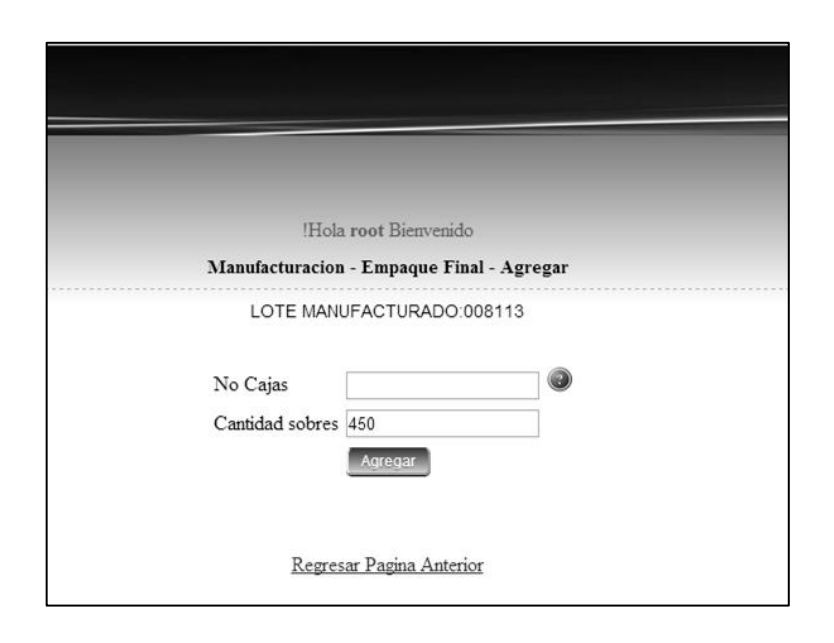

Fuente: elaboración propia, con base al programa Microsoft Office Picture Manager.

El usuario puede eliminar la caja ingresada cuando la caja aún permanece en estado de cuarentena. Una vez aprobado o rechazado por el área de control de calidad el usuario ya no puede eliminar la caja.

El sistema muestra un resumen de las cajas aprobadas totalmente, o cajas parciales que solamente fueron aprobadas ver figura 15, una caja parcial consiste en un conjunto reducido de sobres aprobados.

# Figura 15. **Resumen de empaque final**

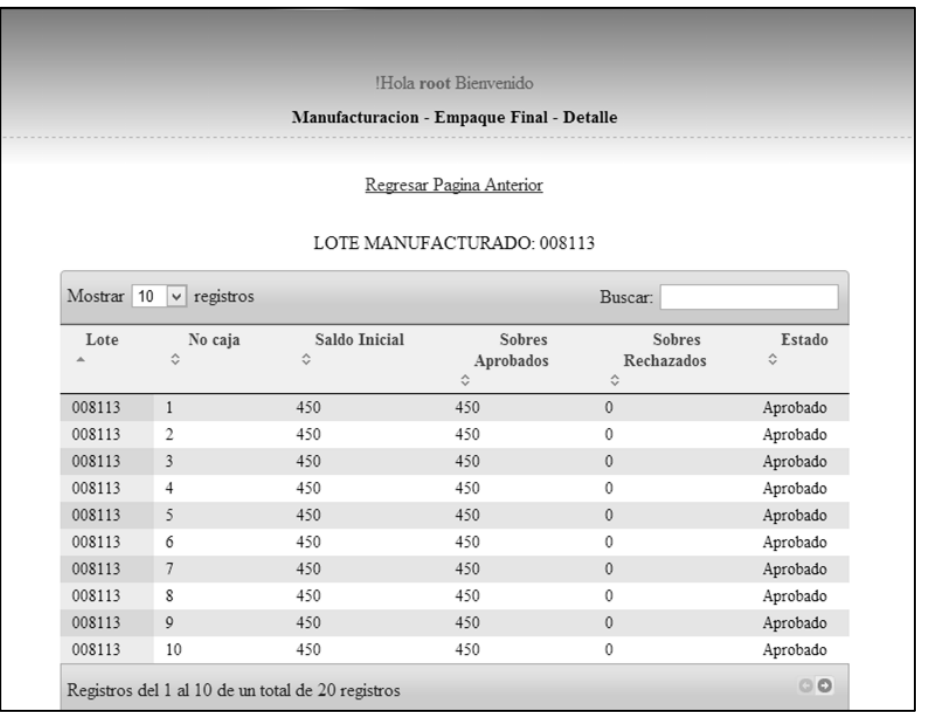

Fuente: elaboración propia, con base al programa Microsoft Office Picture Manager.

# **2.2.9. Movimiento de producto en bodega**

El movimiento de producto en bodega consiste en mover físicamente de lugar un lote de materia prima, ya sea en su totalidad o una cantidad parcial del mismo, para esto el sistema de gestión de inventario solicita el número de lote de materia prima a mover y el nombre del insumo ver figura 16.

# Figura 16. **Movimiento de bodega**

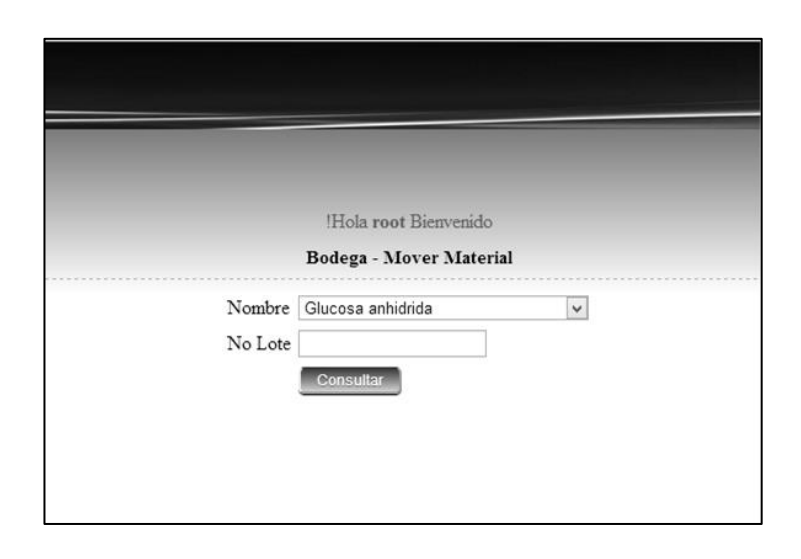

Fuente: elaboración propia, con base al programa Microsoft Office Picture Manager.

Una vez ingresado el sistema busca el lote específico, si este todavía tiene materia prima en estado de cuarentena muestra su ubicación y la cantidad respectiva de material ubicado en esa bodega ver figura 17.

# Figura 17. **Ubicación de producto**

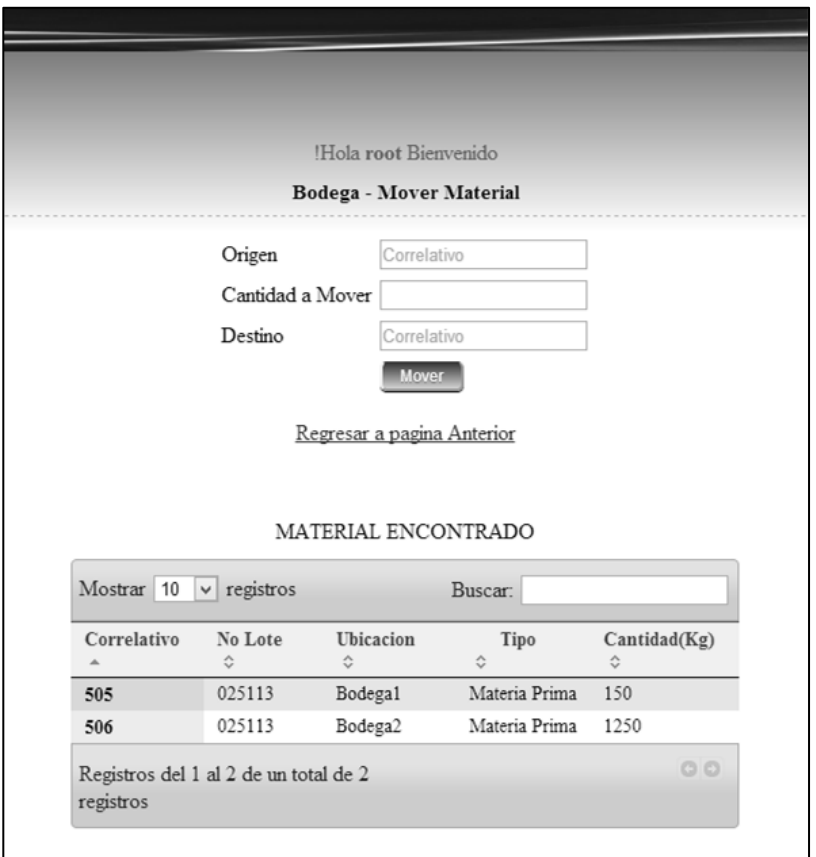

Fuente: elaboración propia, con base al programa Microsoft Office Picture Manager.

Para movilizar un producto específico el usuario debe ingresar la siguiente información: ubicación de origen, ubicación destino y cantidad de materia prima a mover.

El sistema verifica la cantidad ingresada por el usuario no exceda la cantidad en existencia que se posee actualmente en bodega, si todas la validaciones son satisfactorias entonces el sistema procede hacer la actualización del inventario.

### **2.2.10. Material de reproceso**

En esta sección se ingresa el material de reproceso el cual consiste en todos aquellos sobres que llegaron a ser empacados finalmente, aquellos que fueron rechazados por el área de control de calidad, estos sobres pueden ser reutilizados posteriormente en otro lote distinto con origen de insumos del área de reproceso ver figura 18.

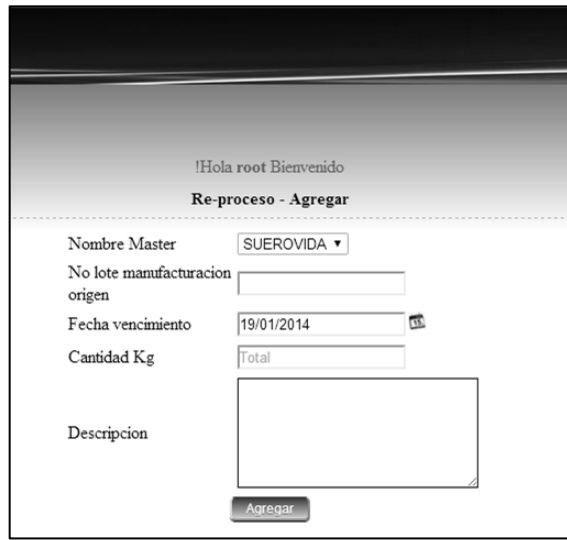

Figura 18. **Ingreso de insumos al área de reproceso**

Fuente: elaboración propia, con base al programa Microsoft Office Picture Manager.

En la figura 18 se muestra el formulario de ingreso de material de reproceso donde se solicita al usuario los siguientes datos: nombre del *master* de fabricación, número de lote de manufactura de origen, fecha de vencimiento de lote, cantidad de kilogramos y una descripción.

El sistema permite ver el detalle del acumulado de cada insumo ingresado con respecto a un *master* de fabricación específico, una vez reunida cierta cantidad mínima para realizar una orden de manufactura se podrá realizar la misma, para esto el sistema solicita los siguiente datos: nombre del *master* de fabricación, número de lote de manufactura y el tipo de orden, ver figura 19.

Figura 19. **Creación de la orden de reproceso**

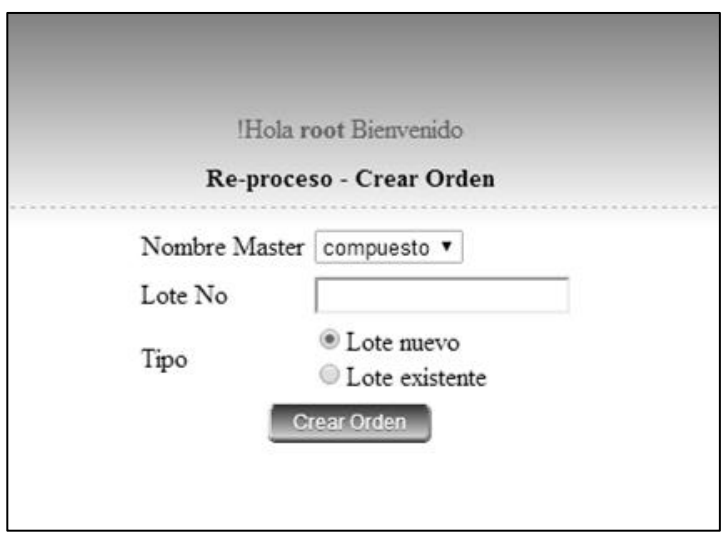

Fuente: elaboración propia, con base al programa Microsoft Office Picture Manager.

Una vez ingresado estos datos el sistema muestra los insumos disponibles para un *master* de fabricación específico ver figura 20.

### Figura 20. **Selección de material de reproceso**

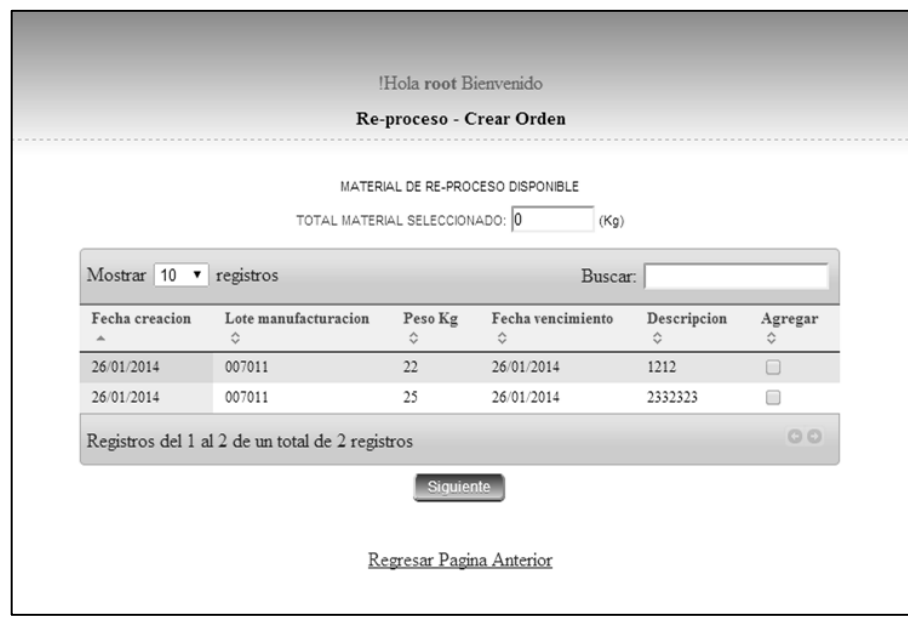

Fuente: elaboración propia, con base al programa Microsoft Office Picture Manager.

Para finalizar la creación de una orden de manufactura el usuario debe seleccionar los insumos correspondientes con el fin de solicitar la cantidad de materia de reproceso necesaria para la generación de la orden.

### **2.2.11. Mantenimiento de usuarios**

El sistema de gestión de inventario permite la creación de usuarios con el fin de salvaguardar la información sensible del inventario, cada usuario tendrá diferentes niveles de accesibilidad en la aplicación, el nombre del usuario será único en el sistema.

### **2.2.11.1. Creación**

Para la creación de un usuario no es necesario iniciar sesión, solo debe dirigirse a la opción de crear cuenta nueva, en la cual se muestra el siguiente formulario ver figura 21.

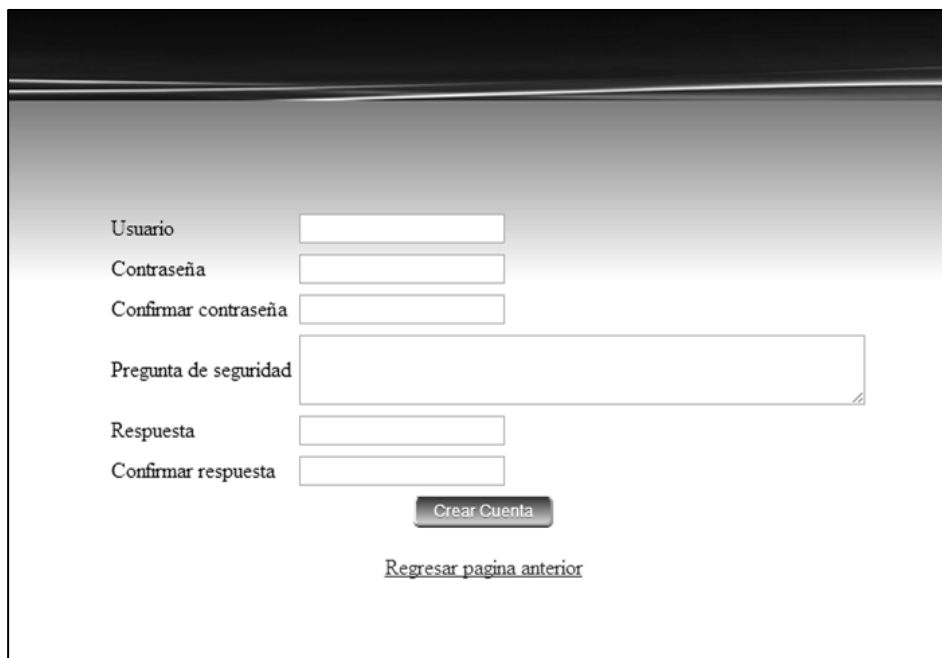

Figura 21. **Creación de usuario**

Fuente: elaboración propia, con base al programa Microsoft Office Picture Manager.

En donde se solicita la siguiente información: nombre del usuario, contraseña, pregunta de seguridad y la respuesta de la pregunta.

El nombre del usuario debe ser único en el sistema además el sistema es sensible a letras mayúsculas y minúsculas.

#### **2.2.11.2. Activación**

Esta opción solo está disponible para los administradores del inventario, cualquier persona podrá crear un usuario pero solo los usuarios con permiso de administrador podrán activar los usuarios creados previamente.

Una vez activados los usuarios podrán ingresar a la aplicación.

### **2.2.11.3. Eliminación**

Esta opción solo está disponible para los administradores del inventario. La funcionalidad de esta opción consiste en eliminar todos aquellos usuarios que deben de ser dados de baja: colaboradores que ya no laboran en la institución, usuarios que por alguna razón se les perdieron su contraseña y quedo el usuario sin actividad o usuarios que ya no necesitan tener acceso a la aplicación.

#### **2.2.11.4. Recuperación de contraseña**

Esta opción no necesita iniciar sesión, una vez ingresada en esta función el sistema solicita el nombre del usuario a recuperar y muestra la pregunta secreta asociada a este usuario, además solicita la nueva contraseña si alguno de los datos no coinciden el sistema muestra un mensaje de error.

### **2.2.11.5. Iniciar sesión**

Como medida de seguridad el sistema posee un ingreso restringido a usuarios no autorizados. El usuario debe ingresar un usuario y una contraseña

37

válida para poder iniciar una sesión, si el usuario no inicia sesión no podrá realizar ninguna operación en el sistema.

Cada usuario posee un rol asignado, por tanto, al momento de ingresar al sistema solo se pueden realizar las operaciones que el sistema permita, dependiendo del rol que posea el usuario ver figura 22.

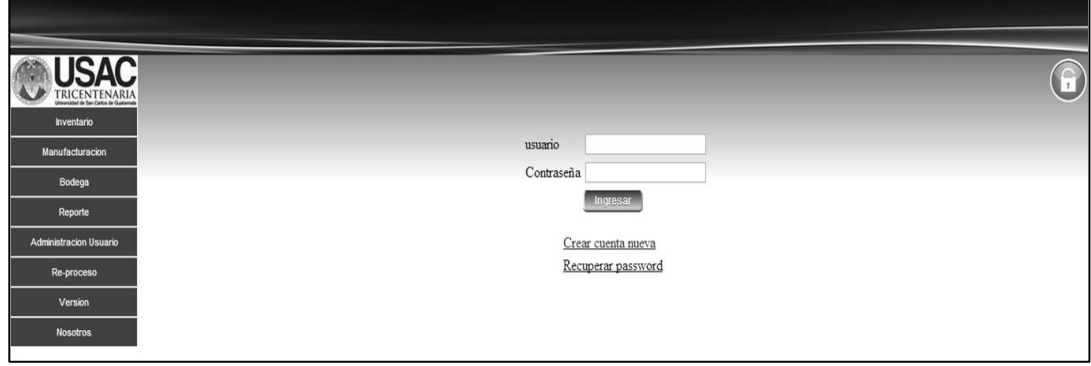

Figura 22. **Página de inicio de sesión**

Fuente: elaboración propia, con base al programa Microsoft Office Picture Manager.

Una vez iniciado sesión el sistema muestra el nombre del usuario con sesión activa en la parte superior y el icono de la parte superior derecha cambia a un estado rojo.

#### **2.2.11.6. Cerrar sesión**

El usuario al momento de terminar las acciones realizadas dentro del sistema debe cerrar la sesión, esto con el propósito de evitar que alguien más pueda hacer uso de la aplicación, una vez finalizada la sesión el icono de la parte superior derecha cambia a un estado verde.

### **2.2.12. Reportes**

El sistema de gestión de inventario genera informes del estado actual de los insumos. Los reportes se generan en un formato xlsx compatibles con Microsoft Excel 2007 o superior.

#### **2.2.12.1. Reportes de empaque**

El reporte de empaque consiste en mostrar todos los lotes que se han empacado en un período de tiempo determinado, filtrado por el *master* de fabricación. En el reporte se muestran los siguientes datos: fecha de llenado, número de lote de manufactura, cantidad de sobres aprobados, cantidad de sobres rechazados, total de sobres y observaciones del lote, ver figura 23.

### Figura 23. **Reporte de empaque**

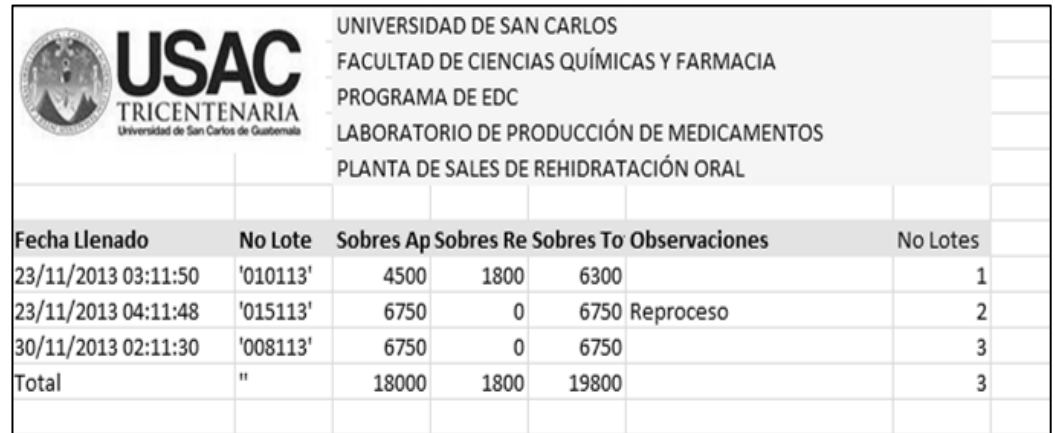

Fuente: elaboración propia, con base al programa Microsoft Office Picture Manager.

En la columna de observaciones se indica si el lote contiene materiales de reproceso.

### **2.2.12.2. Reportes de existencia total**

Este reporte presenta la existencia de materia prima al día de hoy mostrando los siguientes datos: nombre de materia prima, número de lote, ubicación de lote, cantidad total y número de lotes aproximados para la producción ver figura 24.

|                                 |                                       |                                           | UNIVERSIDAD DE SAN CARLOS   |                                          |        |                      |  |
|---------------------------------|---------------------------------------|-------------------------------------------|-----------------------------|------------------------------------------|--------|----------------------|--|
|                                 |                                       |                                           |                             | FACULTAD DE CIENCIAS QUÍMICAS Y FARMACIA |        |                      |  |
|                                 | PROGRAMA DE EDC                       |                                           |                             |                                          |        |                      |  |
|                                 |                                       | LABORATORIO DE PRODUCCIÓN DE MEDICAMENTOS |                             |                                          |        |                      |  |
|                                 | PLANTA DE SALES DE REHIDRATACIÓN ORAL |                                           |                             |                                          |        |                      |  |
|                                 |                                       |                                           |                             |                                          |        |                      |  |
| <b>Materia Prima</b>            | <b>No Lote</b>                        |                                           | Bodega 1   Bodega 2   Total |                                          | Factor | Lotes (Total/Factor) |  |
| cajas corrugadas 450 sc'111113' |                                       | 69                                        | 20                          | 89                                       | 1      | 89                   |  |
| Citrato Trisodico 2H2O '015925' |                                       | 250                                       | 130                         | 380                                      | 5      | 204.4                |  |
| Citrato Trisodico 2H2O '111111' |                                       | 50                                        | 50                          | 100                                      |        |                      |  |
| Citrato Trisodico 2H2O '252525' |                                       | 522                                       | 20                          | 542                                      |        |                      |  |
| Glucosa anhidrida               | '001010'                              | 0                                         | 0                           | 0                                        | 10     | 311.8                |  |
| Glucosa anhidrida               | '002023'                              | 367                                       | 0                           | 367                                      |        |                      |  |
| Glucosa anhidrida               | '025113'                              | 150                                       | 1250                        | 1400                                     |        |                      |  |
| Glucosa anhidrida               | '036959'                              | 56                                        | 95                          | 151                                      |        |                      |  |
| Glucosa anhidrida               | '159753'                              | 600                                       | 600                         | 1200                                     |        |                      |  |
| Papel multicapas-LAPF '001053'  |                                       | 179                                       | 25.36                       | 204.36                                   | 1      | 230.22               |  |
| Papel multicapas-LAPF '112113'  |                                       | 12.25                                     | 13.61                       | 25.86                                    |        |                      |  |
|                                 |                                       |                                           |                             |                                          |        |                      |  |

Figura 24. **Reporte de existencia total**

Fuente: elaboración propia, con base al programa Microsoft Office Picture Manager.

#### **2.2.12.3. Reportes por lote**

Muestra los lotes ingresados del inventario de materia prima, enseña la siguiente información: fecha de recepción, nombre del insumo, código LAPROMED, número de lote, cantidad recibida, numero de sacos, número de lote proveedor, fecha de vencimiento, número de factura, fecha de muestreo, número de informe y estado en que se encuentra el lote ingresado ver figura 25.

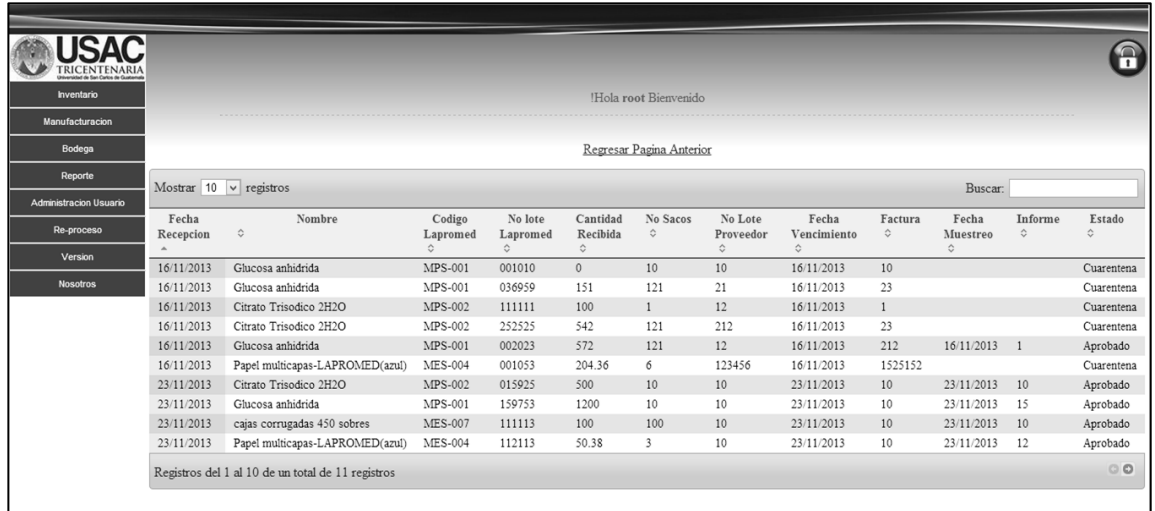

Figura 25. **Reporte por lote**

Fuente: elaboración propia, con base al programa Microsoft Office Picture Manager.

### **2.2.12.4. Reportes por materia prima**

Este reporte muestra el movimiento que tiene una materia prima durante un período de tiempo específico, mostrando los siguientes datos: fecha de movimiento, nombre de insumo, número de lote, costo total y el total de existencia del producto ver figura 26.

# Figura 26. **Reporte por materia prima**

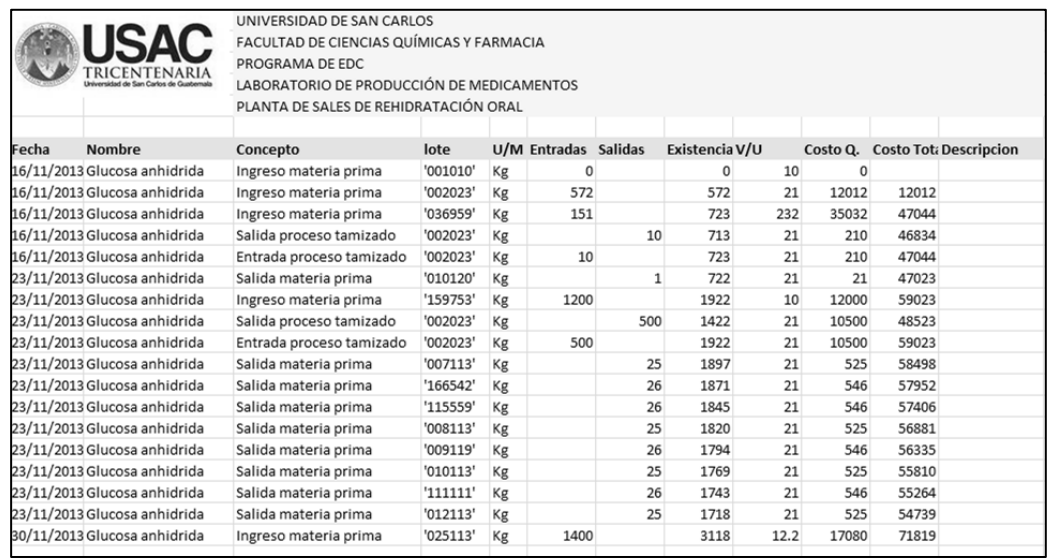

Fuente: elaboración propia, con base al programa Microsoft Office Picture Manager.

# **2.3. Costos del proyecto**

Los costos del proyecto se muestran en la tabla I; donde se describen los detalles de los recursos utilizados para la implementación del sistema desarrollado.

# Tabla I. **Costos del proyecto**

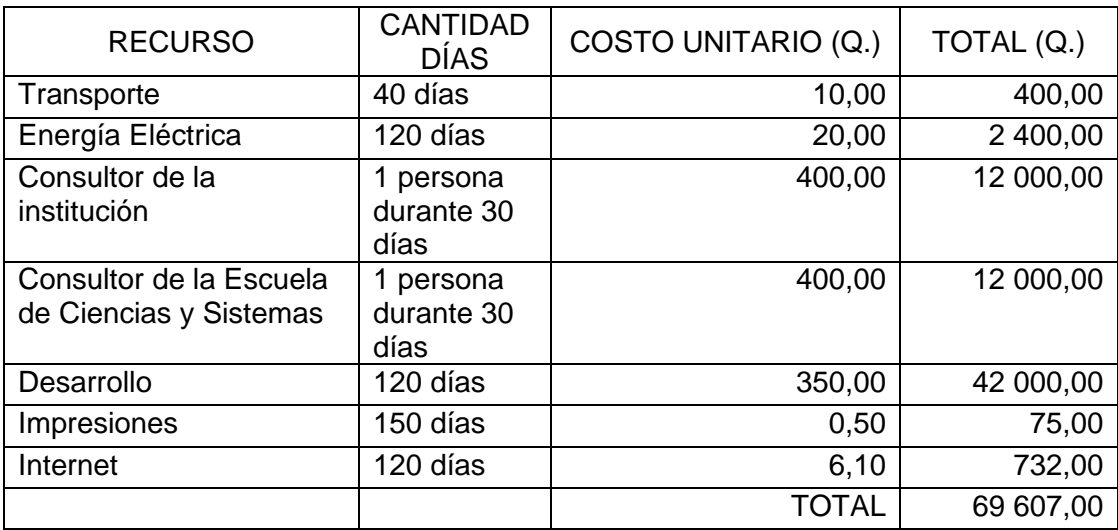

Fuente: elaboración propia, con base al programa Microsoft Word 2010.

# **2.4. Beneficios del proyecto**

La implementación del sistema para la gestión de inventario de materia prima y manufacturación, brinda las siguientes ventajas:

### **2.4.1. Información**

- Seguridad e integridad en el acceso de la información del inventario.
- Centralización de la información del inventario de materia prima y manufacturación.

# **2.4.2. Tiempo**

- Reducción de tiempo en la creación de reportes del inventario.
- Reducción de tiempo de ingreso de lotes de insumos del inventario.

# **2.4.3. Volumen de inventario**

- Minimizar el exceso de insumos de materia prima almacenados en bodega.
- Renovación constante del inventario de insumos, dado que la aplicación debita primero los lotes más antiguos almacenados en bodega.

# **2.4.4. Control**

 Mejor control del inventario del área de materia prima, material de empaque y manufacturación por el ingreso de información en el sistema y las revisiones periódicas de los reportes.
# **3. IMPLEMENTACIÓN Y APRENDIZAJE**

A continuación se describe los siguientes detalles de la implementación y capacitación brindada con respecto a la utilización del Sistema de Gestión de Inventario en el área de materia prima y manufacturación instalado en la planta de Sales de Rehidratación Oral del Laboratorio de Producción de Medicamentos: primero, la metodología utilizada para capacitar a los usuarios que utilizaran el software implementado con el objetivo de afinar detalles de la implementación del software; segundo, la elaboración del material didáctico que se presentó como guía para los usuarios finales y tercero, la descripción técnica del servidor utilizado para la instalación del software.

### **3.1. Capacitación**

Se capacitó al jefe de producción durante un período de 15 horas aproximadamente, él será el encargado del inventario, fue asesorado directamente mientras realizaba acciones en el sistema de entradas y salidas de inventario, esto fue de gran ayuda tanto para el encargado como para el sistema, porque se obtuvo una retroalimentación directa y se logró que el software se adaptará de mejor manera a la lógica del negocio.

#### **3.2. Material didáctico**

Se elaboró un manual de usuario y un manual técnico con el fin de proporcionar un documento que describa la funcionalidad del sistema implementado.

45

El manual de usuario contiene toda la información relacionada con el manejo correcto de la aplicación, conteniendo ejemplos detallados del uso de cada formulario que se presenta en el sistema de gestión de inventario.

El manual técnico contiene información relacionada con la instalación de la aplicación, además contiene información detallada de cómo realizar copias de seguridad de los datos almacenados así como la recuperación de los mismos.

### **3.3. Servidor operativo**

La implementación del sistema de gestión de inventario se realizó en un ordenador con la siguiente configuración:

- Procesador: Intel 2 GHz
- Memoria Ram: 2 GB
- Disco duro: 500 GB
- Sistema operativo: Microsoft Windows 7
- Base de datos: PostgreSQL 9.2
- PHP: 5.4.16
- Servidor web: Apache 2.4.4

Para la instalación del sistema de gestión de inventario es requerido como mínimo 580 MB de espacio de disco duro desglosado de la siguiente manera

- PostgreSQL: 450 MB
- Apache: 120 MB
- Aplicación web: 10 Mb

# **4. ARQUITECTURA DEL DESARROLLO**

A continuación se describe los siguientes detalles de la arquitectura del desarrollo de software: primero, herramientas utilizadas para el desarrollo del software; segundo, descripción detallada de las tablas creadas en la base de datos para el software de gestión de inventario en el área de materia prima y manufacturación de la planta de Sales de Rehidratación Oral del Laboratorio de Producción de Medicamentos y tercero, arquitectura implementada en el desarrollo de la solución.

### **4.1. Herramientas utilizadas**

El sistema informático propuesto como solución, se realizó con las siguientes herramientas:

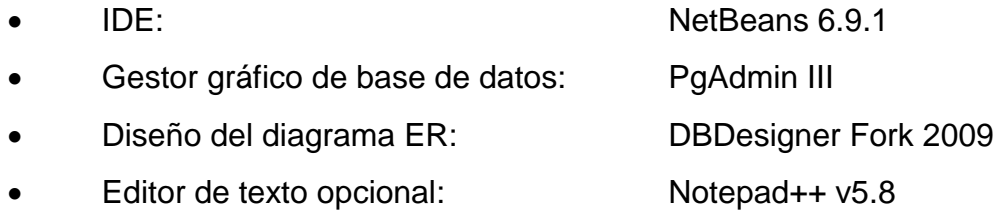

#### **4.2. Diseño de base de datos**

Para que la información sea persistente durante el tiempo el sistema de información utiliza un sistema administrador de base de datos que satisfaga los requerimientos del sistema implementado.

### **4.2.1. Tablas y relaciones**

La base de datos cuenta con veinte y cuatro tablas ver figura 27, las cuales poseen los campos necesarios, para almacenar la información de todo el sistema de forma segura y así mantener los datos actualizados.

Las especificaciones técnicas de cada tipo de dato utilizado en la implementación del esquema de base de datos se describen en el apéndice 1.

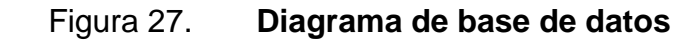

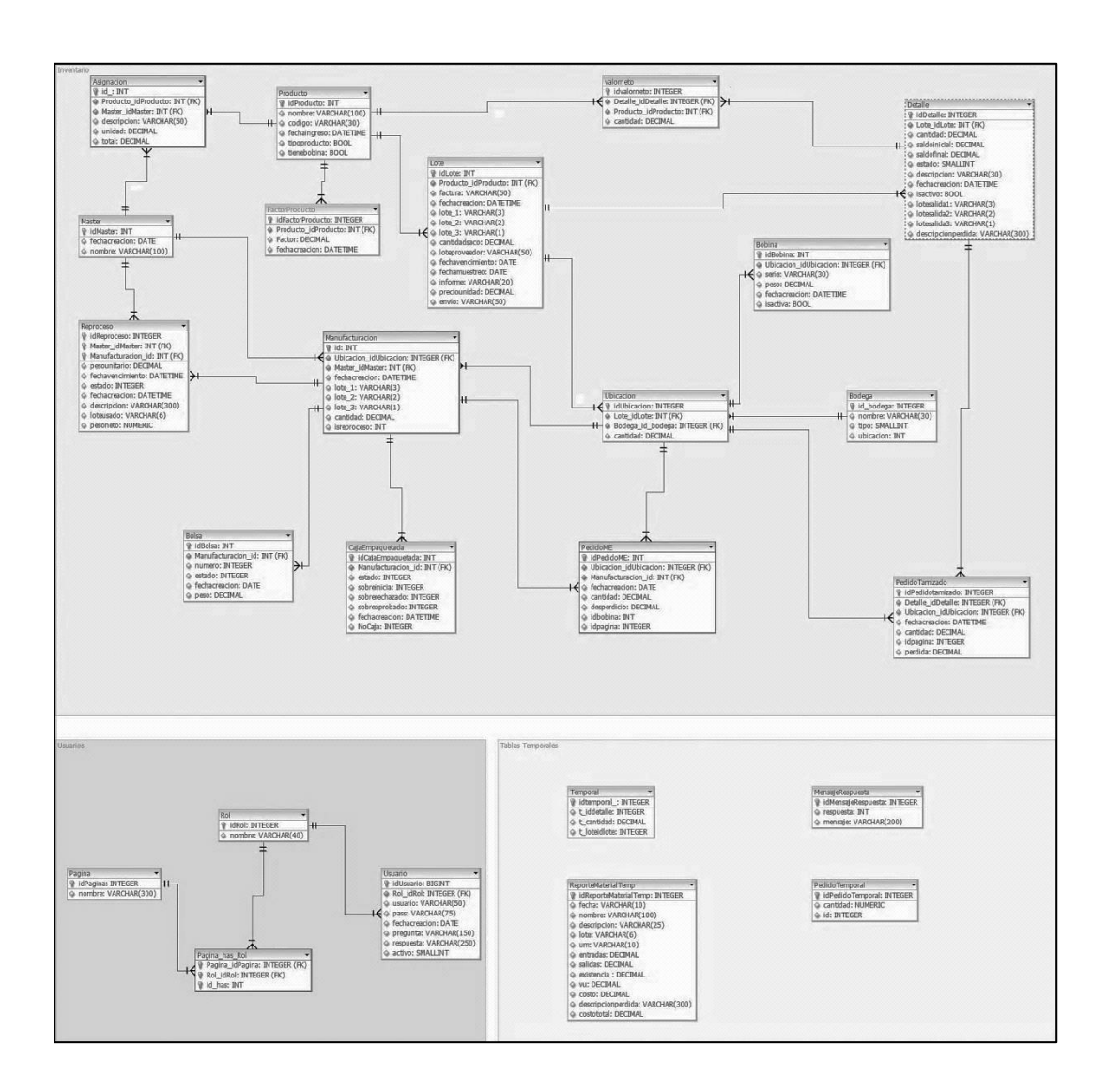

Fuente: elaboración propia, con base al programa DBDesigner Fork 2009.

- Asignación: tabla que almacena la información referente a la asignación de productos con respecto a un *master* de fabricación específico.
- Bobina: tabla que almacena la información correspondiente a una bobina individual la cual contiene la siguiente información: serie, peso, fecha

creación y ubicación. Una bobina solamente puede estar en un solo lugar.

- Bodega: tabla que representa las bodegas físicas del inventario, esta tabla solo es de referencia para la tabla ubicación.
- Bolsa: contiene la información relacionada con el llenado intermedio del área de producto a granel, en esta tabla se especifica la siguiente información: número de bolsa, estado, fecha de creación y peso expresado en kilogramos.
- Cajaempaquetada: contiene la información relacionada con el empaque final del producto listo para la venta. En ella se detalla la siguiente información: estado en que se encuentra la caja, cantidad de sobres iniciales, cantidad de sobres rechazados, cantidad de sobres aprobados, número de caja, fecha de creación y número de lote de manufactura al que pertenece. Esta tabla tiene relación con la tabla manufacturación.
- Detalle: tabla que tiene gran importancia en el inventario, su función principal es almacenar toda la información correspondiente a los movimientos realizados con la materia prima. Esta tabla tendrá el mayor crecimiento en el sistema dado que es aquí donde se ven reflejados los movimientos de entrada y salida de materia prima, contiene información detallada como: cantidad que se movilizo, saldo inicial, saldo final, estado actual, lote de salida de manufactura, fecha de creación, descripción de perdida y una descripción del movimiento realizado. Esta tabla tiene una relación *master* detalle con la tabla lote.
- Factorproducto: tabla que representa un factor de división en el reporte de existencia total de materia prima.
- Lote: tabla que representa físicamente un lote ingresado de materia prima, el cual contiene la siguiente información: número de lote, cantidad de sacos ingresados, fecha de vencimiento, fecha de muestreo, fecha de creación, número de lote de proveedor, número del informe de control de calidad, precio por unidad expresado en kilogramos, número de factura y la referencia al producto al que pertenece.
- Manufacturación: tabla que representa un lote manufacturado, la cual almacena datos importantes como: ubicación de productos asignados a un lote específico, fecha de creación, referencia al *master* de manufacturación, lote de manufacturación único, cantidad asignada y tipo de proceso.
- *Master*: tabla que guarda el nombre y fecha de creación de un *master* de fabricación, esta tabla sirve como referencia para la tabla asignación.
- Mensajerespuesta: tabla que contiene la información de los mensajes de respuesta correspondientes a los procedimientos almacenados de la base de datos.
- Página: tabla que representa el nombre único de cada página creada en la aplicación, esta página sirve como referencia a la tabla pagina\_has\_rol la cual se utiliza en el módulo de seguridad de la aplicación.
- Pagina has rol: tabla que sirve para representar los permisos que tendrá cada rol creado en la base de datos con el fin de restringir el acceso a usuario a páginas determinadas.
- Pedidome: tabla que representa los pedidos de empaque en el proceso de manufactura, esta tabla almacena datos como: fecha de creación, cantidad de producto despachado, cantidad de desperdicio de material, referencia de la ubicación del producto y referencia del lote de manufactura.
- Pedidotamizado: tabla que representa un pedido físico de materia prima para realizar el proceso de tamizado, los campos que almacena en esta tabla son: cantidad de producto asignado, fecha de creación, referencia a la tabla ubicación y referencia a la tabla detalle.
- Pedidotemporal: tabla temporal en la cual se utiliza para crear el pedido de material de empaque.
- Producto: almacena la información de cada materia prima que contiene el inventario esta tabla sirve como referencia para las tablas siguiente: asignación, lote, factor producto y valor neto. Contiene datos como: el nombre del producto, código del producto, fecha de ingreso y tipo de producto.
- Reportematerialtemp: tabla temporal que se utiliza para generar reportes de la aplicación, contiene la siguiente información: nombre, fecha, descripción, número de lote, movimientos de entradas, movimiento de salida, costo, descripción de pérdida y cantidad de existencia.
- Reproceso: tabla que representa el inventario del área de reproceso, contiene datos como: peso unitario, fecha de vencimiento, estado en que se encuentra el insumo, fecha de creación además hace referencia hacia la tabla del *master* de fabricación y la tabla de manufacturación.
- Rol: tabla que representa los roles de los usuarios creados en la aplicación.
- Temporal: tabla temporal que se utiliza para la creación de la orden de manufactura.
- Ubicación: tabla que representa las ubicaciones físicas de los productos en bodega, esta tabla hace referencia a las siguientes tablas: manufacturación, pedidotamizado y bobina además sirve como referencia a las siguientes tablas: lote, bodega y pedidome.
- Usuario: contiene toda la información relacionada con un usuario creado dentro de la aplicación, contiene datos como: usuario, contraseña, fecha de creación, pregunta secreta, estado y la referencia a que rol pertenece.
- Valorneto: contiene un resumen de la cantidad de material que se encuentra en el inventario.

### **4.3. Arquitectura de la solución**

La arquitectura de la solución se dividió en tres capas con el propósito de realizar un software escalable y que se "describa la descomposición de servicios de forma que la mayoría de la interacción ocurra solamente entre capas vecinas"<sup>2</sup> ver figura 28.

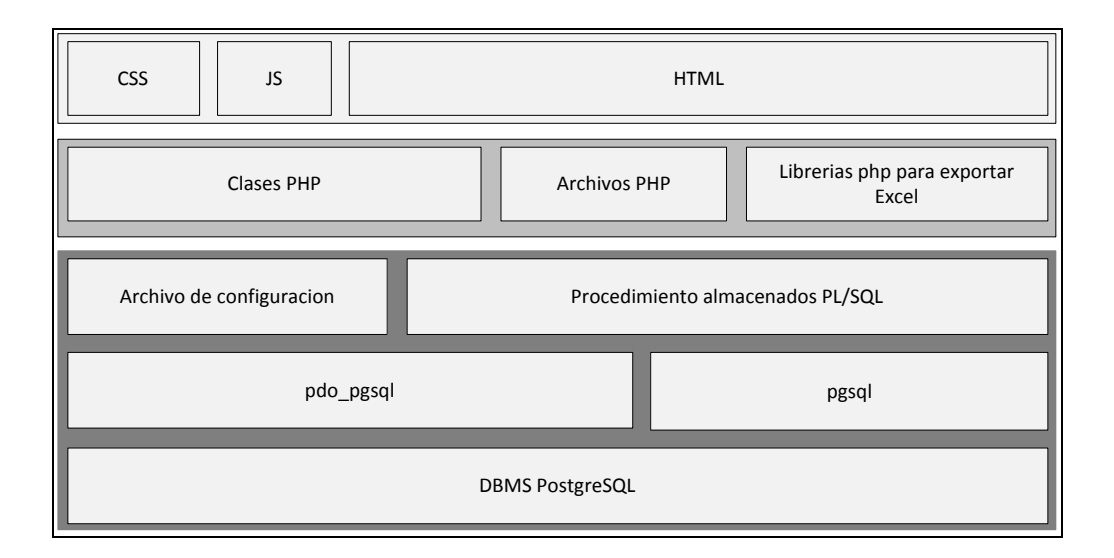

Figura 28. **Distribución de las capas de la solución**

Fuente: elaboración propia, con base al programa Microsoft Visio 2010.

La capa de presentación (interfaz web) comprendida por los archivos con extensión html, js y css encargados del ambiente visual de la aplicación.

La capa de la lógica del negocio es donde se valida todos los requerimientos del sistema del lado del servidor, aquí se definieron las clases y archivos con extensión php, además las importaciones de librerías que generan los archivos con extensión xlsx de Microsoft Excel 2007.

l  $^{\text{2}}$  [http://geeks.ms/blogs/jkpelaez/archive/2009/05/29/arquitectura-basada-en-capas.aspx.](http://geeks.ms/blogs/jkpelaez/archive/2009/05/29/arquitectura-basada-en-capas.aspx) Consulta: 2 de enero del 2014

La capa de acceso a datos es la encargada de gestionar la conexión hacia la base de datos, así como el manejo del flujo de transacciones, esto es realizado por medio de los archivos de configuración de la conexión de la base de datos y los procedimientos almacenados realizados en pgsql el cual es un lenguaje implementado en el administrador de base de datos PostgreSQL, brindando así una mayor rapidez en las consultas e inserciones realizadas, así mismo está integrado por el controlador pdo\_pgsql el cual se utiliza para lo siguiente: "PDO\_PGSQL es un controlador que implementa la interfaz para permitir el acceso desde PHP a bases de datos PostgreSQL"<sup>3</sup> con el cual se controlan las transacciones hacia la base de datos.

1

 $3$  [http://php.net/manual/es/ref.pdo-pgsql.php.](http://php.net/manual/es/ref.pdo-pgsql.php) Consulta: 6 de enero de 2014.

# **CONCLUSIONES**

- 1. La implementación del sistema para la gestión de inventario en el área de bodega de materia prima y manufacturación en la planta de Sales de Rehidratación Oral ayuda a reducir el tiempo de generación de órdenes de manufactura.
- 2. La digitalización de la información reduce en forma considerable el tiempo que se necesita para elaborar los reportes de insumos del inventario.
- 3. La centralización de la información brinda un mejor control de los datos generados por el sistema.

# **RECOMENDACIONES**

- 1. Realizar copias de seguridad de la base de datos del inventario y que por lo menos se encuentren físicamente ubicados en dos lugares diferentes, considerando que es de vital importancia salvaguardar los datos almacenados en la aplicación.
- 2. Resguardar el acceso de personas no autorizadas al servidor en donde se encuentra instalada la aplicación.
- 3. Actualizar el hardware que actualmente contiene el servidor para aumentar el rendimiento y velocidad del sistema implementado.
- 4. Actualizar constantemente el antivirus del servidor para evitar software malicioso que pueda generar pérdidas de información.

# **BIBLIOGRAFÍA**

- 1. *Arquitectura basada en capas.* [en línea]. <http://geeks.ms/blogs/jkpelaez/archive/2009/05/29/arquitecturabasada-en-capas.aspx>. [Consulta: 02 de enero de 2014].
- 2. PHP. *Documentación de php.* [en línea]. <http://php.net/manual/es/ref.pdo-pgsql.php>. [Consulta: 06 de enero de 2014].
- 3. PostgreSQL. *Documentación de PostgreSQL.* [en línea]. <http://www.postgresql.org/docs/9.2/static/datatype.html>. [Consulta: 19 de diciembre de 2013].
- 4. *Sitio oficial de LAPROMED.* [en línea]. <http://sitios.usac.edu.gt/wp\_edc/lapromed/>. [Consulta: 16 de noviembre de 2013].

# **APÉNDICES**

### Apéndice 1. **Tipos de datos**

En la siguiente tabla se muestra el nombre, el tamaño en bytes y el rango de tipos de datos utilizados en la implementación de la base de datos.

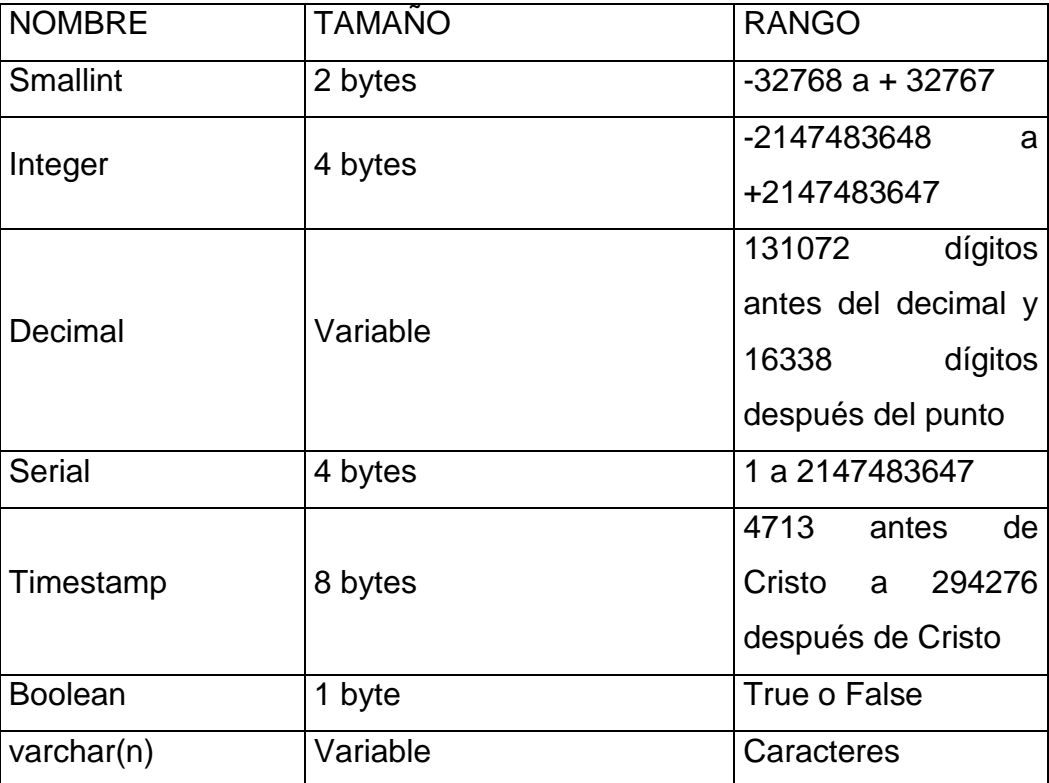

### **Tipo de datos**

Fuente: [http://www.postgresql.org/docs/9.2/static/datatype.html.](http://www.postgresql.org/docs/9.2/static/datatype.html)

Consulta: 19 de diciembre de 2013.

# **ANEXOS**

### Anexo 1. **Kárdex del inventario de materia prima**

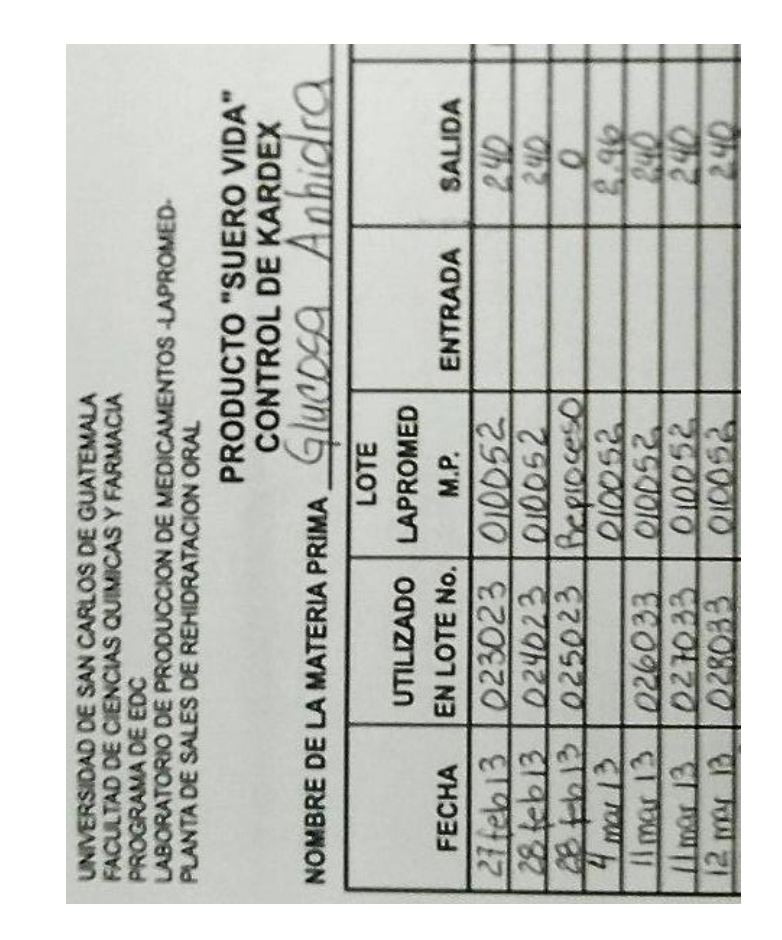

Fuente: LAPROMED.

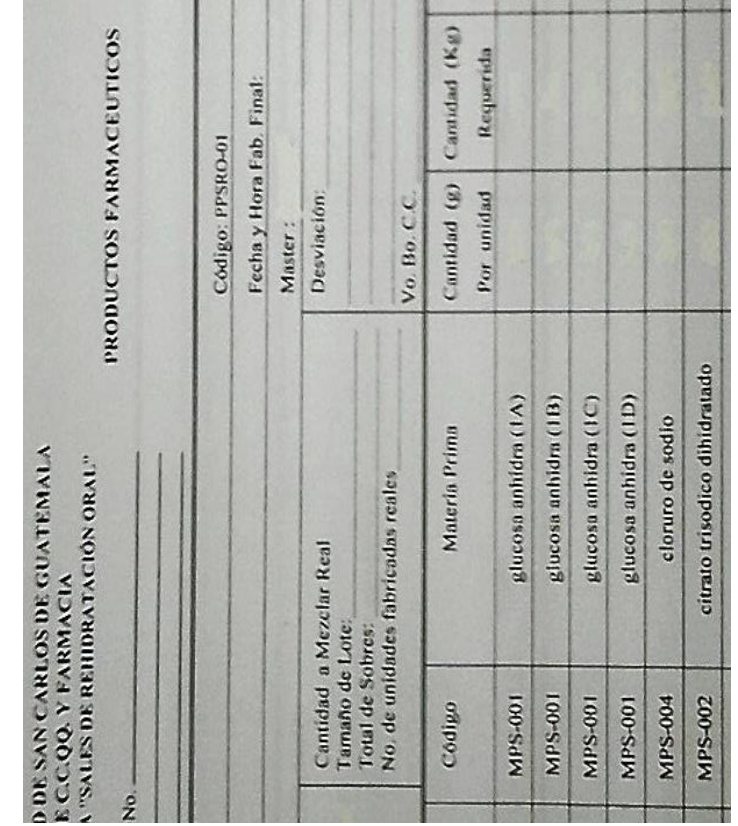

# Anexo 2. *Master* **de fabricación de productos**

u.

Fuente: LAPROMED.